### Introdução ao Uso do Preparador de Documentos PTFX

Carlos A. P. Campani

campani@ufpel.edu.br

14 de abril de 2006

Copyright ©2005-2006 Carlos A. P. Campani.

É garantida a permissão para copiar, distribuir e/ou modificar este documento sob os termos da Licença de Documentação Livre GNU (GNU Free Documentation License), Versão 1.2 ou qualquer versão posterior publicada pela Free Software Foundation; sem Seções Invariantes, Textos de Capa Frontal, e sem Textos de Quarta Capa. Uma cópia da licença é incluída na seção intitulada "GNU Free Documentation License".

veja: http://www.ic.unicamp.br/~norton/fdl.html.

# Referências

- [1] Lamport, Leslie *BTEX*: A Document Preparation System, Addison-Wesley Publishing Company, 2nd edition, 1994.
- [2] Goossens, Michel and Mittelbach, Frank and Samarin, Alexander The ETEXCompanion, Addison-Wesley, 1994.

### Links

(TE X Users Group Home Page)

http://www.tug.org

(teTEX Homepage)

http://www.tug.org/tetex/

(MikTE X Project)

http://www.miktex.org

(CTAN - The Comprehensive TeX Archive Network)

http://www.ctan.org/

```
(Introdução\ ao\ BTFX2_{\varepsilon},\text{Tobias\ Oetiker},\text{Hubert Partl},\text{Irene Hyna})and Elisabeth Schlegl)
```

```
http://www.ufpel.tche.br/~campani/lshortBR.pdf
```

```
(Lâminas do curso)
```

```
http://www.ufpel.tche.br/~campani/cursolatex.pdf
```

```
(Lâminas para impressão)
```

```
http://www.ufpel.tche.br/~campani/cursolatex4.ps.gz
```
## Programas Necessários

- TeTEX (Linux) ou MiKTEX (Windows);
- $\bullet\,$ Normalmente o TeTEX é pré-instalado em uma distribuição Linux típica;
- Instalando no Linux:

Pacote RPM

- \$ rpm -i <arquivo pacote>
- Compilando o fonte
	- \$ ./configure
	- \$ make
	- \$ make install

#### $REFER\hat{E}NCIAS$

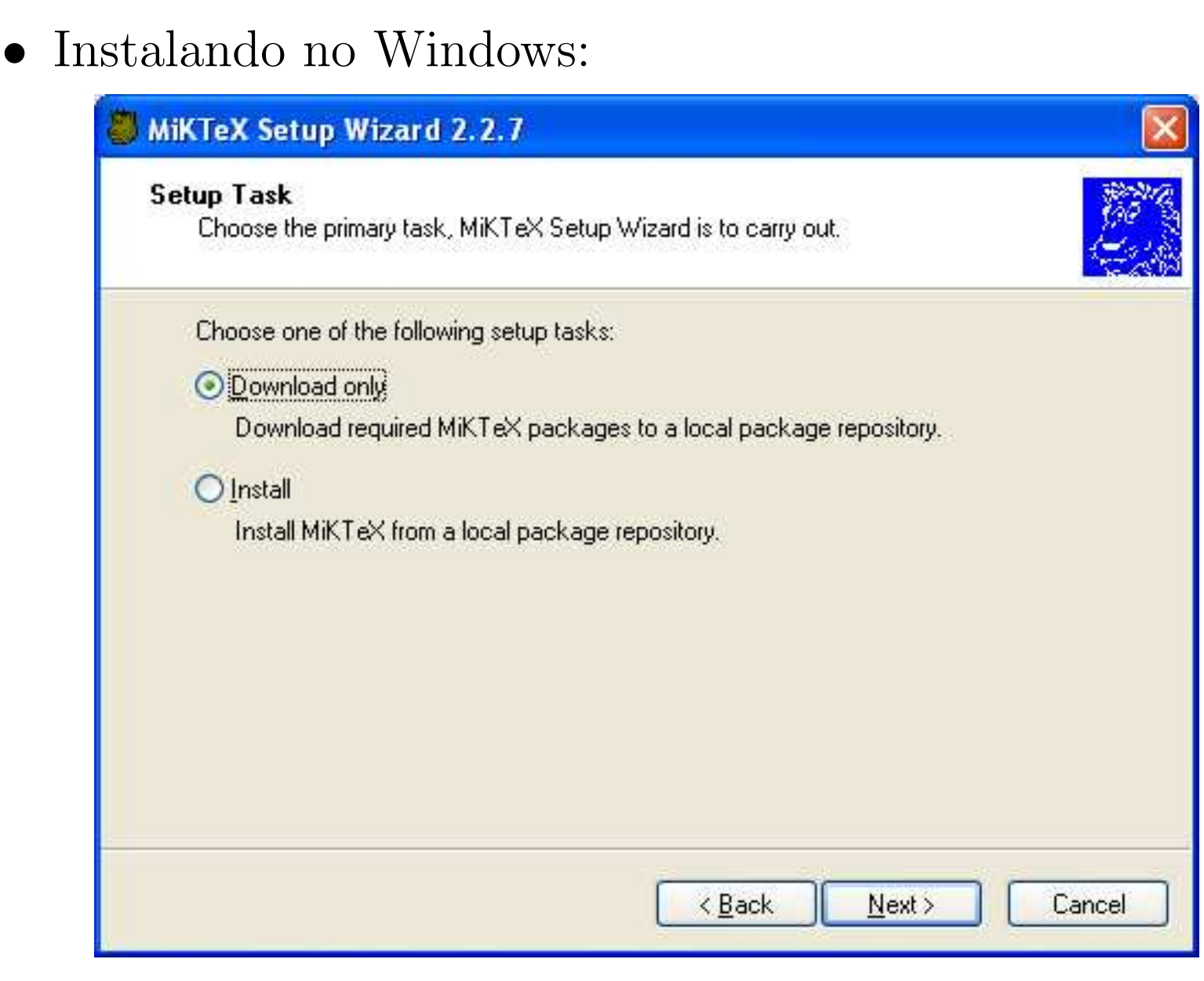

#### Introdução  $\mathbf 1$

- T<sub>F</sub>X é um programa criado por Donald Knuth, usado para desenvolvimento de documentos;
- $\bullet$  Formatador de documentos (como troff e groff);

#### $1 \quad \text{INTRODUC\AA}$ O $9$

- Permite desenvolver documentos complexos, incluindo facilidades para:
	- Gerar sum´ario, index, lista de figuras, lista de tabelas e referências bibliográficas;
	- Importar e tratar imagens postscript (escalando, rotacionando, etc.);
	- Desenvolver gr´aficos diagram´aticos;
	- Representar partituras musicais, partidas de xadrez, etc.
- $\bullet\,$  O poder do T<sub>E</sub>X reside em sua habilidade de tratar textos técnicos complicados e exibir fórmulas matemáticas;

 $1 \quad \text{INTRODUC\AA}$ O $10$ 

- Vantagens:
	- Qualidade tipográfica superior (fontes e distribuição) do texto na página);
	- Compatibilidade (Donald Knuth "congelou" o programa TE X);
	- Estabilidade e ausˆencia de falhas (uso prolongado do mesmo programa virtualmente eliminou todos os erros);
	- Padr˜ao adotado pela American Mathematical Society para comunicação entre matemáticos.
- $\bullet~$  Os formatos usados por T $\rm EX$  permitem sua livre distribuição (formatos abertos - TEX, DVI e PS);
- Converte para outros formatos (PDF, HTML e XML);
- Existe completa compatibilidade dos documentos;
- $\bullet~$  T<sub>E</sub>X é multiplataforma (existe para virtualmente qualquer máquina e sistema operacional);
- $\bullet$  T<sub>E</sub>X enfatiza o projeto lógico de documentos;
- $\bullet~$  Os recursos do TEX podem ser extendidos pela adição de macros;

**INTRODUÇÃO**  $\mathbf{1}$ 

- ET<sub>F</sub>X é um conjunto padrão de macros para T<sub>F</sub>X que permite um aumento da produtividade no uso do programa;
- Mais macros podem ser incluidas por meio de pacotes (por exemplo, XY-pic, MusiXT<sub>F</sub>X, ChessT<sub>F</sub>X, etc.);
- Programas externos, desenvolvidos por programadores e usuários de T<sub>F</sub>X, extenderam as funcionalidades (por exemplo, BiBTFX, makeindex,  $etc.$ );
- Software livre!

Atenção: o som final dos nomes TEX e  $\operatorname{IET}$  deve ser pronunciado como se fosse um "K". LATE X deve ser pronunciado como [lei't $\varepsilon$ k].

A atual versão de L<sup>AT</sup>EX chama-se L<sup>AT</sup>EX2<sub>ε</sub>. L<sup>AT</sup>EX2<sub>ε</sub> pronuncia-se [lei'tɛktu:i:].

# 2 Abordagens para o Projeto de Documentos

- Projeto visual  $\times$  projeto lógico de documentos;
	- Projeto visual enfatiza o est´etico e envolve grande esforço de formatação;
	- Projeto l´ogico enfatiza a estrutura e economiza tempo pois a formatação é consequência da estrutura;
	- Projeto l´ogico provoca uma reflex˜ao sobre o texto que tem consequências benéficas até sobre o conteúdo sendo desenvolvido;
- 2 ABORDAGENS PARA O PROJETO DE DOCUMENTOS
	- $\bullet$  Comparação entre processador de textos e T $\overline{r}X$ : Fórmula obtida usando-se um processador de textos típico:

$$
\iint \frac{\sqrt{x+1}}{x} 2^y dx dy
$$

Fórmula obtida usando-se TFX:

$$
\iint \frac{\sqrt{x+1}}{x} 2^{\frac{1}{y}} dx dy
$$

- Projeto visual: baseado em menus e botões  $(o$  usuário "desenha" a fórmula/texto);
- Projeto lógico:

 $\{\int\int\!!\!\!\!\setminus\!!\!\setminus\!!\!\setminus\! \text{frac}\{x+1\}^{x+2}$ \frac{1}{y}}\mathrm{d}x\mathrm{d}y\]

Resultado:

$$
\iint \frac{\sqrt{x+1}}{x} 2^{\frac{1}{y}} dx dy
$$

- No projeto lógico, o aspecto estético depende do contexto/estrutura (por exemplo, se a fórmula está dentro de um parágrafo ou destacada do parágrafo). Exemplo:
	- O somatório $\sum_{i=0}^{\infty} a_i/2$  resulta em ...
	- O somatório

$$
\sum_{i=0}^{\infty} \frac{a_i}{2}
$$

resulta em . . .

## 3 Autor, Designer e Tipógrafo

• Tipografia tradicional:

 $Autor \longrightarrow Designer \longrightarrow Tip\'ografo;$ 

- Designer: Responsável pelo layout do documento (escolha dos fontes, n´umero de colunas, margens, etc.); Trabalha baseado em sua percepção do que o autor deseja e em seu conhecimento das regras da tipografia (que privilegiam a facilidade de leitura e não a beleza estética);
- Tipógrafo: Interpreta as anotações geradas pelo designer e produz a matriz para impressão do documento;
- LATE X interpreta o papel do designer;
- $\bullet~$  T<sub>E</sub>X interpreta o papel do tipógrafo.

# 4 TE X como um Compilador

- $\bullet$  O programa T<sub>E</sub>X é um compilador que lê um arquivo de entrada (.TEX) e produz um arquivo de saída  $(LDVI);$
- $\bullet$  O arquivo .TEX é um arquivo ASCII que contém o texto acrescido de comandos T<sub>E</sub>X e macros L<sup>AT</sup>E<sup>X</sup>;
- O arquivo .DVI usa um formato independente de dispositivo que pode ser impresso, visualizado ou convertido para outros formatos;
- $\bullet~$  Os comandos são necessários para que  $\rm \emph{BTEX}$  possa formatar o texto ( $\operatorname{LATEX}$  não é tão inteligente como um designer/tipógrafo humano);
- $\bullet\,$  Comandos TEX normalmente são antecedidos de "\" (por exemplo, para obter IATEX deve-se digitar \LaTeX e para obter "\" deve-se digitar \$\backslash\$);
- $\bullet\,$ A linguagem TEX segue as regras/idéias de linguagens de programação (declarações e corpo do programa; ligação de bibliotecas; regras de escopo; etc.);
- Observação: maiúsculas  $\neq$  minúsculas;
- $\bullet~$  T<sub>E</sub>X funciona em uma passagem, gerando ao final um arquivo .AUX que será lido no início da próxima execução do programa;
- Por isto, frequentemente é necessário compilar mais de uma vez o fonte para resolver todas as pendências;
- $\bullet\,$  Ao final da execução de TEX, é gerado também um arquivo .LOG contendo informações sobre a compilação.

# 5 Usando TEX

### 5.1 Editando seu Documento no Emacs

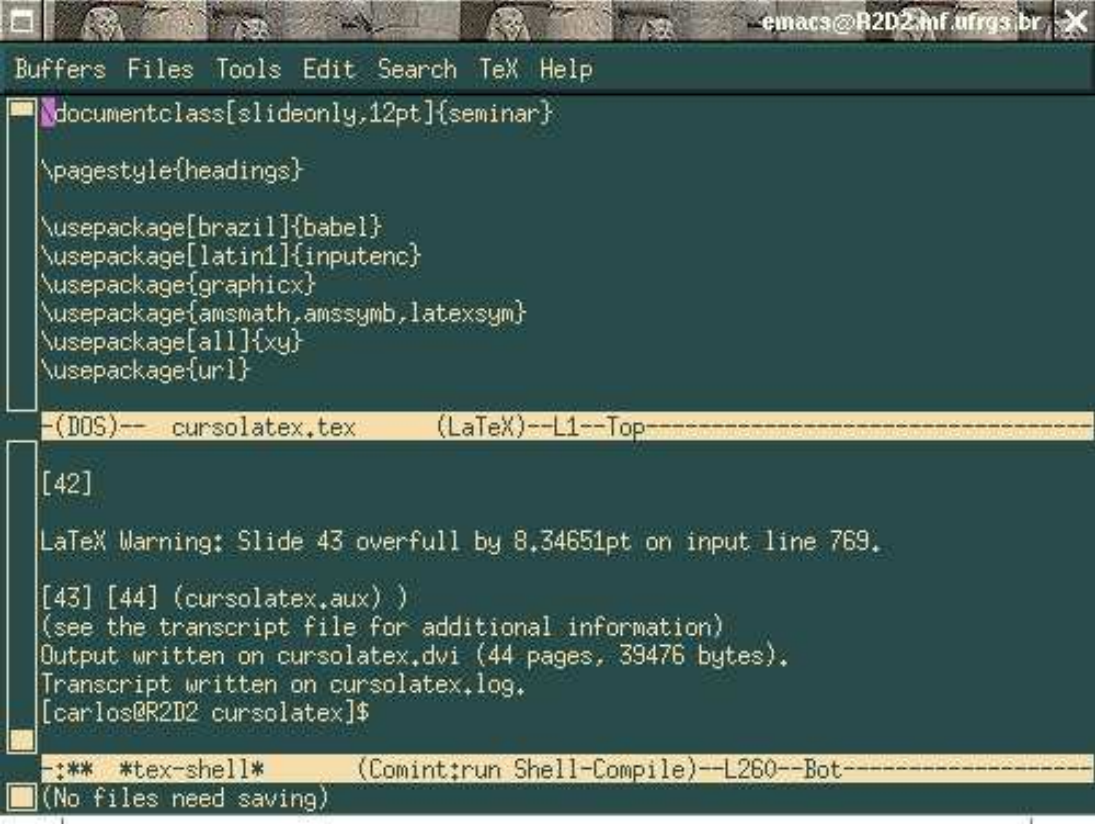

### 5.2 Editando seu Documento no Vi

```
carlos@campani@uipel.tche.br. /home/carlos
                                                                           O Odocumentclass[slideonly,12pt]{seminar}
pagestyle{headings}
usepackage[brazil]{babel}
usepackage[latin1]{inputenc}
usepackage{graphicx}
usepackage{amsmath,amssymb,latexsym}
\usepackage[all]{xy}
wsepackage{url}
usepackage{fancybox}
\slideframe{shadow}
\newtheorem{exe}{Exemplo}
\newcommand{\titulo}[1]{{\Large \textbf{#1}}}
\title{Introdução ao Uso do Preparador de Documentos \LaTe}}
\author{Carlos A. P. Campani}
Nbegin{document}
<br />
Goos/cursolatex/cursolatex.tex" [dos] 2303L, 54940C
                                                                1,1Top
```
## 5.3 Editores Desenvolvidos para LATEX

#### 5.3.1 Lyx

- Linux
- http://www.lyx.org/

USANDO $T_{\rm E}\!X$  $5\overline{)}$ 

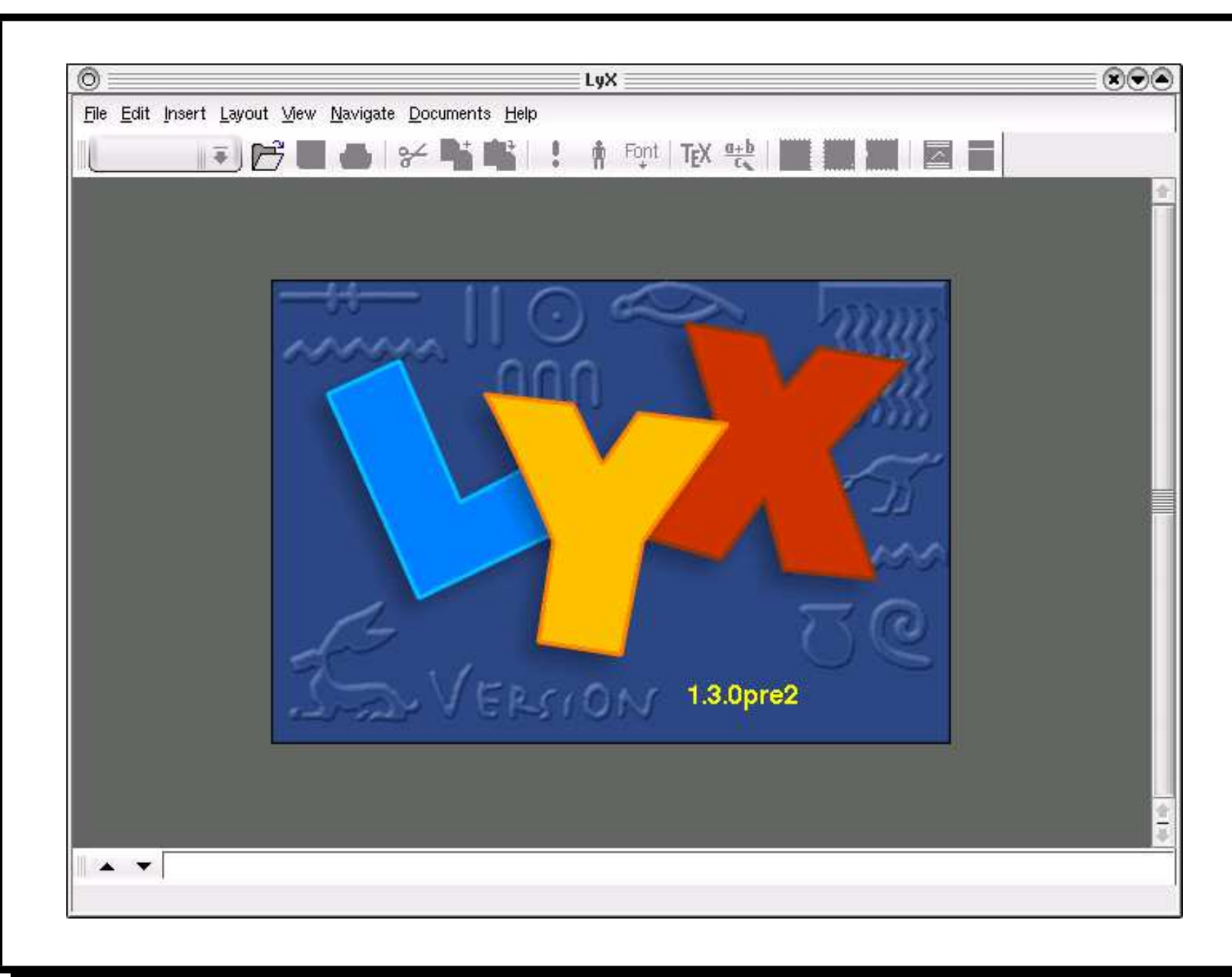

### 5.3.2 TexnicCenter

- $\bullet$  Windows
- http://www.texniccenter.org/

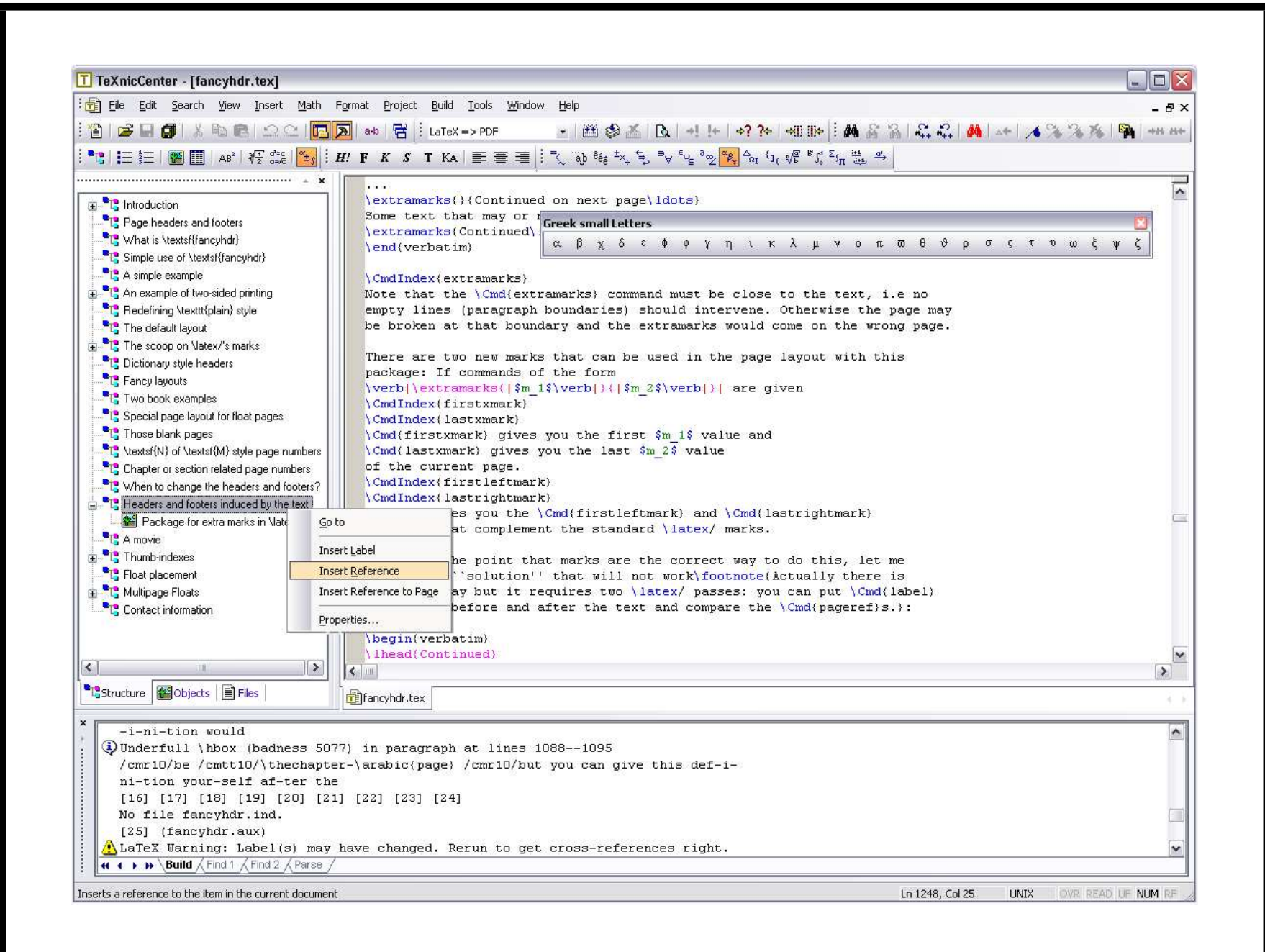

## 5.4 Compilando, Visualizando e Imprimindo

- Compilação:  $\frac{1}{2}$  latex teste.tex ou use TeX/TeX File no emacs;
- Visualização:  $\frac{1}{2}$  xdvi teste.dvi (o arquivo é recarregado automaticamente a cada modificação);

• Convertendo para postscript: \$ dvips -f teste.dvi > teste.ps (pode ser visualizado no ghostview);

- Convertendo para pdf: \$ dvipdfm teste.dvi (pode ser visualizado no Acrobat Reader);
- Convertendo para html: \$ latex2html teste.tex;
- Imprimindo: \$ dvips teste.dvi ou \$ lpr teste.ps.

# 6 Estrutura e Comandos ETEX

• Estrutura Geral:

\documentclass[opcionais]{classe} declarações \begin{document} documento \end{document}

- Para trabalhar com arquivos grandes:
	- \include{nomearquivo}: inclui comandos de um arquivo; gera nova página antes;
	- \input{nomearquivo}: inclui comandos de um arquivo; não gera nova página;

 $\bullet \,$ Um comando IATEX é normalmente precedido de  $\backslash$ e seguido de parâmetros opcionais (delimitados por " $[$ " $e$ " $]$ ") e/ou parâmetros obrigatórios (delimitados por "{" e "}"). Exemplos:

```
\TeX
```

```
\LaTeX
```
\documentclass{book}

```
\documentclass[12pt]{article}
```

```
\begin{document}
```
 $\bullet$  Uma excessão a esta regra é " $\mathfrak{P}$ " que delimita o ambiente matemático. Exemplo: \$3+2\sqrt{2}\$,  $\alpha$ morem $\alpha$ undented<br>que produz  $3+2\sqrt{2};$ 

• Espaços em branco, tabulações e novas linhas são desprezados (são considerados "brancos");

• Espaços após um comando serão consumidos até encontrar um caracter diferente de branco, resultando que

```
\TeX é legal!
```
Produz:

T<sub>E</sub>Xé legal!

Para evitar isto, use {}, que interrompe o consumo de espaços em branco, ou o espaço em branco indivisível (não pode ser separado):

```
\text{TeV}} é legal!
```
ou

```
\TeX~´e legal!
```
```
• Uma ou mais linhas em branco delimita os
 parágrafos:
```
Exemplo:

Este é o primeiro

```
parágrafo.
```
E este é o segundo!

Produz:

Este é o primeiro parágrafo. E este é o segundo!

```
\bullet\, Comentários em T<sub>F</sub>X são obtidos usando-se %;
  Exemplo:
```
Este é um exemplo % comentários são considerados % espaços em branco de uso de comentários. % fim do exemplo Produz: Este é um exemplo de uso de comentários.

- Principais classes disponíveis: article Artigos curtos; report Artigos mais longos, monografias, relatórios; book Livros;
- Principais opções:  $11pt$ , com fonte de 11 pontos; 12pt, com fonte de 12 pontos; twoside, formato que imprime em ambos os lados da página; e *twocolumn*, que produz saída em duas colunas;
- Lembre-se:  $\{documentclass[opções] {classe}\};$

• Estilos de página: \pagestyle{estilo} ou \thispagestyle{estilo} Estilos disponíveis: plain número de página no rodapé centralizado; headings capítulo corrente e número de página no cabeçalho; empty cabeçalho e rodapé vazios;

```
\bullet~ O T<sub>E</sub>X trabalha com \mathit{ambientes},escopo de um
   ambiente é definido pelos comandos \begin{bmatrix} \text{log} \\ \text{log} \end{bmatrix}...} e
   \end{ . . . }. Exemplos:
```

```
\begin{document}
```

```
\end{document}
```
e

...

```
\begin{center}
```

```
...
\end{center}
```
• Exemplo de um arquivo .TEX simples: \documentclass[12pt]{article} \begin{document} Oi, mundo!

Eu sou \TeX! \end{document} que produz na saída: Oi, mundo! Eu sou TEX!

- $\bullet\,$  Us<br>ando pacotes:
	- $-$  Amplia as funcionalidades do T<sub>F</sub>X;
	- Modularidade;
	- \usepackage [opções] {pacote};

#### – Exemplo:

\documentclass{article} \usepackage[brazil]{babel} \usepackage[latin1]{inputenc} \usepackage{graphicx} \usepackage{amsmath,amssymb,latexsym} \usepackage{indentfirst} \usepackage{url} \begin{document} ...

\end{document}

babel determina a lingua usada no texto (brazil  $é$  português);

**inputenc** determina a codificação usada (use

latin1 no Linux e ansinew no Windows); graphicx permite incorporar imagens postscript (.EPS) no texto;

- amsmath e amssymb fontes e simbolos
	- matemáticos adicionais da AMS;
- latexsym simbolos matemáticos adicionais do LATE X;

indentfirst endentação em início de seção; url permite colocar urls no texto usando o comando \url{http://...}.

• Definindo divisões do texto:

 $\operatorname{LST} _{\Gamma} \! X$ gera automaticamente a numeração das seções, existindo os seguintes comandos para a sua numeração:

- \part
- \chapter
- \section
- \subsection
- \subsubsection
- \paragraph
- \subparagraph

O estilo *article* não permite o comando **\chapter**.

```
\documentclass{article}
\usepackage[brazil]{babel}
\usepackage[latin1]{inputenc}
\begin{document}
\section{Introdução}
bla, bla, bla
\section{Usando o \TeX}
\subsection{Uso Básico}
bla, bla, bla
\subsection{Uso Avançado}
\section{Conclusão}
bla, bla, bla
\end{document}
```
# 7 Usando TE X

# 7.1 Símbolos Especiais

Os seguintes sete símbolos especiais podem ser facilmente obtidos pelos seguintes comandos:

 $$ &$   $\% &$   $\#$  { }

# 7.2 Acentos e C Cedilha

 $\hat{O}$   $\qquad \ddot{O}$   $\qquad \tilde{O}$  $\delta$  $\acute{\mathrm{o}}$  $\overline{C}$  $\varsigma$  $\{0\}$   $\{0\}$   $\{0\}$   $\{0\}$   $\{0\}$   $\{0\}$   $\{0\}$   $\{0\}$   $\{0\}$   $\{0\}$   $\{0\}$ Para acentuar o "i" deve-se usar um "i" sem o pingo que

pode ser obtido através do comando {\i}.

O pacote inputenc faz a conversão automática dos acentos.

#### $\acute{a} \rightarrow \backslash$ '{a}

No entanto, se não existirem recursos no teclado de sua máquina para acentuar, você ainda poderá acentuar seu texto usando os comandos.

#### Hifenação 7.3

- \hyphenation{PYTHON com-pu-ta-dor} (usado na área de declarações);
- $\bullet \; \mathsf{com}\mathsf{\setminus}\mathsf{pu}\mathsf{\setminus}\mathsf{ta}\mathsf{\setminus}\mathsf{g\tilde{a}o}$  (usado no corpo do texto).

# 7.4 Produzindo Texto

- Aspas: Não use "...". Use ''...'' que produz  $\begin{array}{c} \text{66} \\ \text{68} \\ \text{70} \\ \text{80} \end{array}$
- Ap´ostrofes: d'alembertiano produz d'alembertiano;
- Hífens:

madeira-branca madeira-branca linhas 117--138 linhas 117–138 verdadeiro---ou falso? verdadeiro—ou falso?  $\text{$}5 - 3.2$ \$ −3.2

• Reticências:

\ldots \vdots

Três pontinhos não serão adequados pois serão interpretados como três sentenças vazias!

• Ligaduras: ff fi fl ffi...ao invés de ff fi fl ffi. Para evitar: f\mbox{}f que produz ff. Usando a lupa: ff fi fi fi ... ao invés de ff fi  $f$  ffi

# 7.5 Mudando o Estilo do Texto

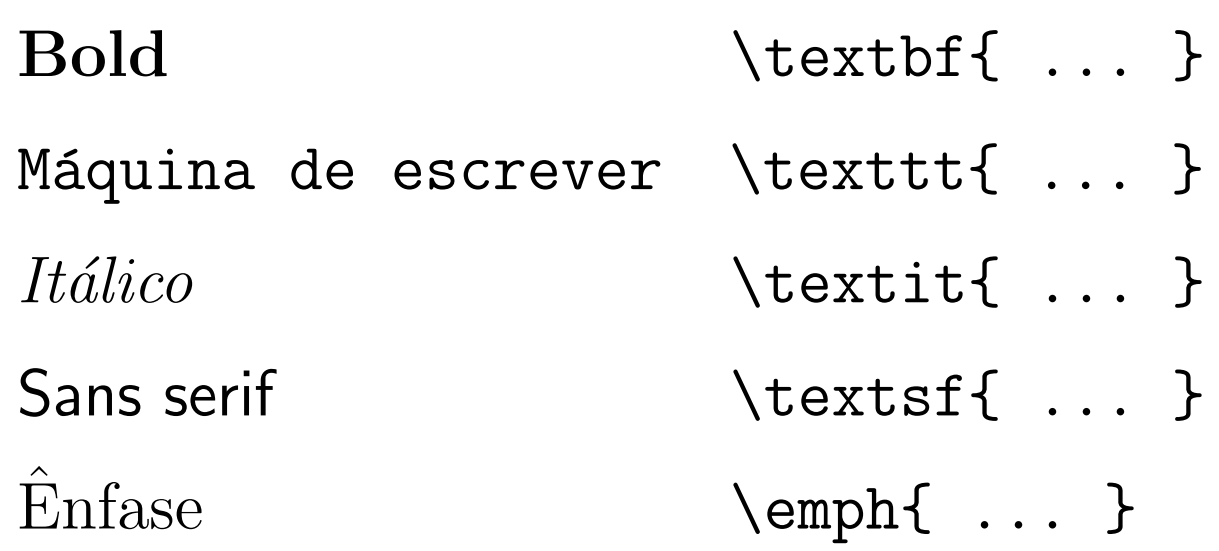

Deve-se observar que o ênfase não usa sublinhado, e é obtido com itálico se o texto é normal e normal se o texto  $\acute{\text{e}}$  itálico.

# 7.6 Mudando o Tamanho dos Fontes

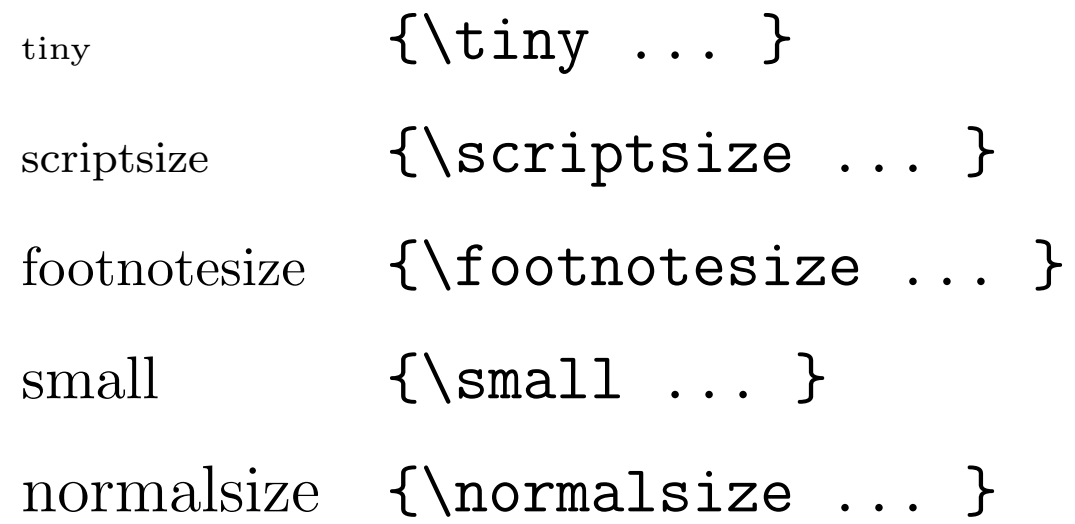

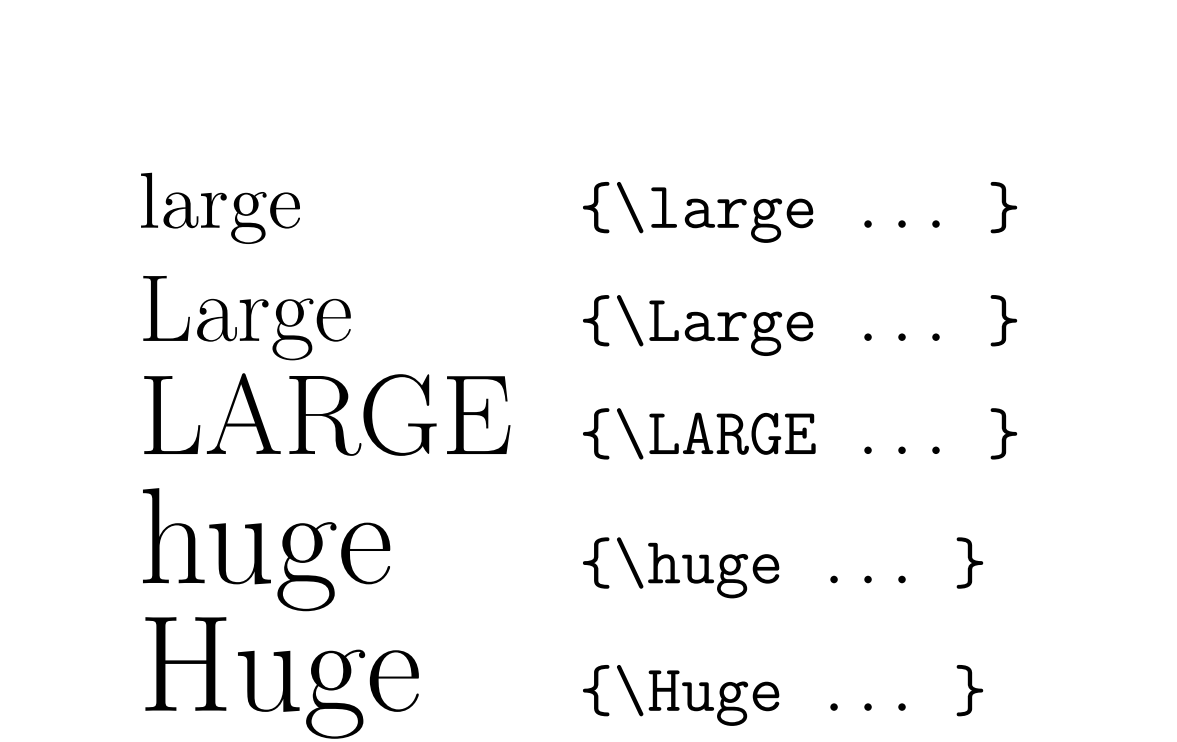

# 7.7 Alinhamento do Texto

Ambientes center, flushleft e flushright:

Centrado

Esquerda

Direita

## 7.8 Sobre Espaçamento

- Para produzir espaço no texto pode-se usar " $\gamma$ ", que representa o espaço simples;
- Para produzir espaço negativo: \!;
- "" produz um espaço que não pode ser dividido em uma quebra de linha; Exemplo de uso: fone: 51~5551234;
- TEX assume que sentenças terminam com ".", introduzindo um espaço adicional ao final da frase. O comando  $\text{treuchspacing}$  desabilita este espaço;
- Para obter espaço vertical: \vspace{ } (não permite obter espaço no início de uma página) e \vspace\*{ };
- **\hspace{ }** permite obter espaço horizontal dentro de uma linha;
- Pode-se usar as dimensões em pontos (pt), polegadas  $(in)$  ou centimetros  $(cm).$

# 7.9 Quebra de Linha e Parágrafo

- Quebra de linha: \\ ou \newline;
- Quebra de página: **\newpage.**

# 7.10 Notas de Rodapé

As notas de rodapé podem ser obtidas colocando-se no lugar do texto onde deve ser referenciada a nota o comando \footnote{ } tendo como argumento o texto da nota. Exemplo:

Borges e os Orangotangos Eternos \footnote{livro de Luis Fernando Verissimo}

Produz a saída:

Borges e os Orangotangos Eternos<sup>a</sup>

a livro de Luis Fernando Verissimo

# 7.11 Produzindo Títulos de Trabalhos

- Declarações:
	- $\tilde{\cdot}$ ... }
	- \author{ ... }
	- \date{ ... } ou \date{}
	- Observação: Omitindo-se o comando *\date, é* tomada a data corrente da máquina.
- Produzindo:
	- \maketitle

#### • Exemplo:

```
\documentclass{book}
\title{Borges e os Orangotangos Eternos}
\author{Luis Fernando Verissimo}
\date{}
\begin{document}
\maketitle
Tentarei ser os seus olhos, Jorge.
bla, bla, bla
\end{document}
```
Produz:

# Borges e os Orangotangos Eternos

### Luis Fernando Verissimo

Tentarei ser os seus olhos, Jorge. bla, bla, bla

# 7.12 Produzindo Sumários

Estes podem ser obtidos pelos comandos \tableofcontents, \listoffigures e \listoftables. Como usar:

```
\documentclass
```
\begin{document}

\maketitle

\tableofcontents

*\listoffigures* 

*\listoftables* 

\section{Introdução}

\end{document}

São produzidos os arquivos .TOC, .LOF e .LOT. Posteriormente eles podem ser editados.

# 7.13 Referˆencias Cruzadas

Pode-se referenciar seções, subseções, fórmulas, etc.

- Para marcar: \label{marca};
- Para referenciar: \ref{marca};
- Referenciando a página: \pageref{marca}.

Observação: as referências são armazenadas no arquivo .AUX e por isto pode ser necessária mais de uma compilação para resolver as pendências.

### Exemplo:

```
\begin{equation} \label{eqn:integral}
\int x\mathrm{d}x
\end{equation}
```
A Equação~(\ref{eqn:integral}) define \ldots

 $xdx$  (1)

Produz:

# A Equação  $(1)$  define ...

# 7.14 Comandos Newcommand e Newtheorem

- $\bullet$  O comando \newcommand  $\acute{e}$  usado para definir novos comandos (macros);
- $\bullet$  Sua sintaxe  $\acute{e}$ :

\newcommand{ cmd }[ args ]{ def }

• No primeiro argumento fica o nome do novo comando, o argumento opcional é o número de argumentos do novo comando (numerados a partir de 1) e referenciados com " $\#$ ";

```
Exemplo:
\newcommand{\titulo}[1]{{\Large \textbf{#1}}}
...
\titulo{Meu Título}
Produz:
          Meu Título
```

```
• O comando \newtheorem permite definir teoremas,
  definições, exemplos, etc.
```
Exemplo:

```
\newtheorem{exe}{Exemplo}
```

```
...
\begin{exe}
Este é um exemplo.
\end{exe}
```
Produz:

Exemplo  $1$  *Este é um exemplo.*
### 7.15 Produzindo Verbatim

Comandos \verb+ ... +  $($ "+" pode ser outro caracter) e \begin{verbatim} ... \end{verbatim}.

## 7.16 Ambiente Tabular

O ambiente *tabular* é usado para definir tabelas em modo texto (que n˜ao contenham nenhuma ou pouca matemática). Exemplo:

\begin{tabular}{l|c|r} \hline Elemento & Porcentagem & Fator \\ \hline\hline Ferro & 10  $\&$  3 \\ \hline Cloro & 33 & 7 \\\nline Oxigênio & 51  $\&$  1 \\ \hline \end{tabular}

Observação: "l", "c" e "r" refere-se ao posicionamento das colunas da tabela.

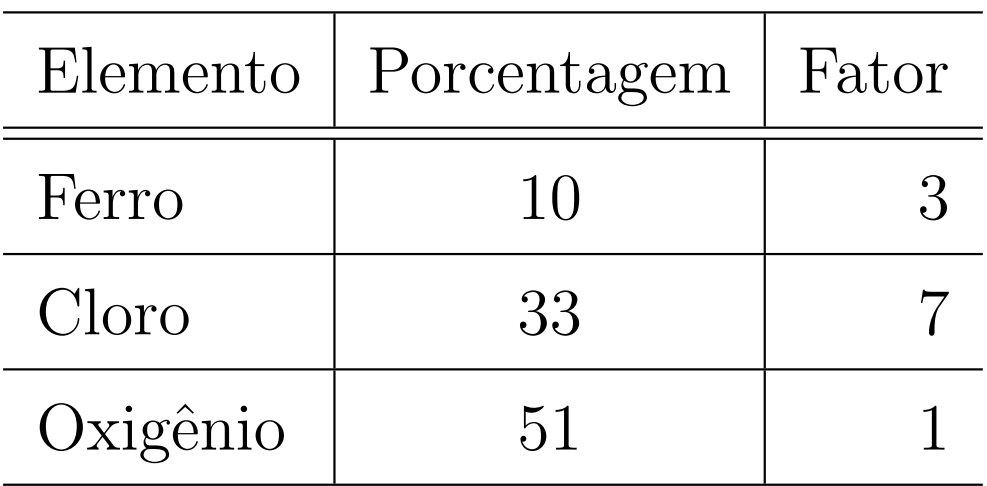

- Cf} na especificação do comando tabular resulta em uma divisão com espaçamento zero. Podemos usar para alinhar números pelo ponto decimal;
- \multicolumn serve para juntar colunas da tabela.

Exemplo:

```
\begin{tabular}{c r @{.} l}
Expressão & \multicolumn{2}{c}{Valor} \\ \hline
$\pi$ & 3 & 1415 \\
$\pi^2$ & 9 & 8696
\end{tabular}
```
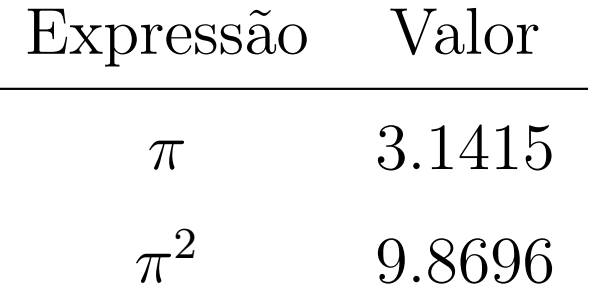

# 7.17 Citações e Versos

Exemplo:

Exclamou Alice enquanto avançava com cuidado pelo bosque: \begin{quote} Foi o chá mais idiota de que participei em toda a minha vida! \end{quote}

Produz: Exclamou Alice enquanto avançava com cuidado pelo bosque:

Foi o chá mais idiota de que participei em toda a minha vida!

```
Exemplo de versos:
```
Esta é uma poesia sem sentido retirada de ''Alice Através do Espelho'':

```
\begin{center}
```

```
\textbf{Pargarávio}
```

```
\end{center}
```

```
\begin{verse}
```

```
Solumbrava, e os lubriciosos touvos \\
```

```
Em vertigiros persondavam as verdentes; \\
```

```
Trisciturnos calavam-se os gaiolouvos \\
```
E os porverdidos estriguilavam fientes. \end{verse}

### Produz:

Esta é uma poesia sem sentido retirada de "Alice" Através do Espelho":

### Pargarávio

Solumbrava, e os lubriciosos touvos Em vertigiros persondavam as verdentes; Trisciturnos calavam-se os gaiolouvos E os porverdidos estriguilavam fientes.

#### Itens, Enumerados e Descrições  $7.18$

Para produzir itens com marcador, numeração ou descrição.

### Exemplo:

\begin{itemize} \item Primeiro item; \begin{itemize} \item Sub-item; \item Outro sub-item; \end{itemize} \item Último item. \end{itemize}

- Primeiro item;
	- Sub-item;
	- Outro sub-item;
- $\bullet$ Último item.

### Outro exemplo:

- \begin{enumerate}
- \item Primeiro;
- \item Segundo;
- \begin{enumerate}
- \item Sub-item;
- \item Sub-item.
- \end{enumerate}
- \end{enumerate}

- 1. Primeiro;
- 2. Segundo;
	- (a) Sub-item;
	- (b) Sub-item.

Exemplo de descrição:

```
\begin{description}
\item [Windows] Espécie de virus de computador
(costuma ser notado ao gerar a mensagem
''Falha Geral de Proteção'');
\item [MacOS] Sistema operacional bonitinho
feito pela Apple;
\item [Linux] Sistema operacional de verdade.
\end{description}
```
Windows Espécie de virus de computador (costuma ser notado ao gerar a mensagem "Falha Geral de Proteção");

### MacOS Sistema operacional bonitinho feito pela Apple;

Linux Sistema operacional de verdade.

# 7.19 Figuras e Tabelas

```
São corpos flutuantes. Obtidos usando-se os ambientes:
\begin{figute}[especificação]
...
\caption{texto}
\end{figure}
e
\begin{table}[especificação]
...
\caption{texto}
\end{table}
\caption{ ... } serve para incluir uma legenda.
```
A especificação pode ser um ou mais dos seguintes (não será necessariamente seguido):

- h aqui;
- t alto da página;
- **b** embaixo da página;
- página especial;  $\mathbf{p}$
- ! não considera alguns parâmetros internos.

7 USANDO T<sub>E</sub>X

#### Exemplo:

```
\begin{table}[!htbp]
\begin{center}
\begin{tabular}{l|l}
Parâmetro & Valor \{\n\} \ \hbox{hline}\XYZ & 123 \\
ABC & 321
\end{tabular}
\end{center}
\caption{Tabela sem sentido}
\label{tab:semsentido}
\end{table}
A Tabela~\ref{tab:semsentido} apresenta \ldots
```
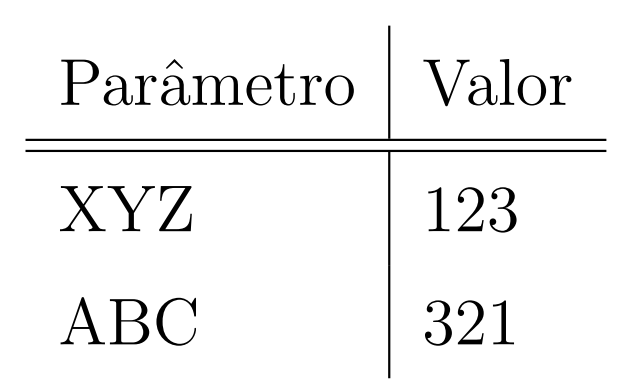

### Tabela 1: Tabela sem sentido

A Tabela 1 apresenta $\ldots$ 

# 7.20 Modos do TE X

Modo parágrafo Divide texto em linhas, parágrafos e páginas; É o modo normal do T E X;

Modo LR Descarrega os tipos sem dividir texto; Obtido usando-se \mbox{} (\mbox pode ser usado quando n˜ao desejamos que uma palavra seja dividida em duas  $\infty / \pi\$ aginas, por exemplo,  $\infty$ {555-1234});

# Modo matemático Para produzir fórmulas matemáticas; Obtido usando-se  $\setminus$  ( ...  $\setminus$ ),  $\$ ...  $\$ \begin{displaymath} ... \end{displaymath},  $\setminus$ [ ...  $\setminus$ ], \begin{equation} ... \end{equation} e \begin{eqnarray} ... \end{eqnarray};

# 8 Modo Matemático

# 8.1 Produzindo textos com matemática

- $\bullet$ <br/> $\bullet$ ...  $\bullet$ para produzir fórmulas dentro de um parágrafo;
- $\bullet$  \[... \] para produzir equações destacadas do parágrafo;
- \begin{equation} ... \end{equation} para poder referenciar a equação usando \ref{ }.

Exemplos:

Tome  $x\$  e adicione  $xy\$ . Você obterá  $x+y\$ . Isto não tem nenhuma relação com a solução da equação de segundo grau  $\text{[ax^2+bx+c=0]}$  nem com nenhuma equação diferencial!

```
Seja, por exemplo, a Equação~(\ref{eqn:exemplo}).
\begin{equation}\label{eqn:exemplo}
2x^2-3x+1=0\end{equation}
Podemos dizer que $x=1$ é uma
solução da equação.
```
Produz:

Tome x e adicione y. Você obterá  $x + y$ . Isto não tem nenhuma relação com a solução da equação de segundo grau

$$
ax^2 + bx + c = 0
$$

nem com nenhuma equação diferencial! Seja, por exemplo, a Equação (2).

$$
2x^2 - 3x + 1 = 0 \tag{2}
$$

Podemos dizer que  $x = 1$  é uma solução da equação.

```
Outro exemplo:
```

```
\TeX{} deve ser pronunciado como
$\tau\epsilon\chi$.
```
Produz:

T<sub>F</sub>X deve ser pronunciado como  $\tau \epsilon \chi$ .

### Subscritos e Expoentes:

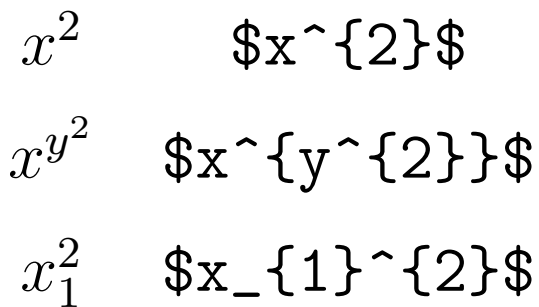

### Frações:

### a/b

### Produz:

### $a/b$

 $\boldsymbol{a}$ 

 $\overline{b}$ 

### \frac{a}{b}

/ é preferível quando existe pouca coisa na fração e o espaço é pequeno. Exemplo:

```
$2^{(1/2)}$ e $2^{\frac{1}{x+1}}$.
```
Produz:

 $2^{1/2}$  e  $2^{\frac{1}{x+1}}$ .

Muitas vezes \frac parece ruim quando usado dentro de um parágrafo com \$ ... \$.

### Integral e somatório:

\int\!\!\!\int\sin x\cos y\mathrm{d}x\mathrm{d}y Produz:  $\overline{a}$ 

# $\int \sin x \cos y dx dy$

```
\sum_{i=1}^\infty a_i
```
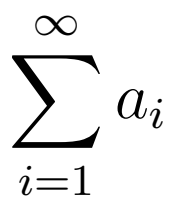

### Observe que \int\!\!\!\int produz

e \int\int produz

### Outro exemplo:

 $\int_0^{\frac{1}{2} x^2\mathrm{d}x}$ 

$$
\int_0^{\frac{1}{2}} x^2 \mathrm{d}x
$$

Diferenças na aparência usando  $\frac{1}{2}$  ...  $\frac{1}{2}$  ou \[... \]. Contraste:

\$\lim\_{n\rightarrow\infty}\sum\_{i=1}^n1/i\$

que produz:  $\lim_{n\to\infty}\sum_{i=1}^n 1/i$ 

com:

\[\lim\_{n\rightarrow\infty}\sum\_{i=1}^n  $\frac{1}{i}\$ 

que produz:

$$
\lim_{n \to \infty} \sum_{i=1}^{n} \frac{1}{i}
$$

Mais um exemplo:

```
\forall x\in\mathbb{R}:x^2\geq 0
```

$$
\forall x \in \mathbb{R} : x^2 \ge 0
$$

### Igualdades e desigualdades:

$$
= \lceil \text{ineq} \rceil > \lceil \text{leq} \rceil
$$
\n
$$
= \neq \lceil \text{leq} \rceil < \lceil \text{leq} \rceil \geq
$$

### Acentos em modo matemático:

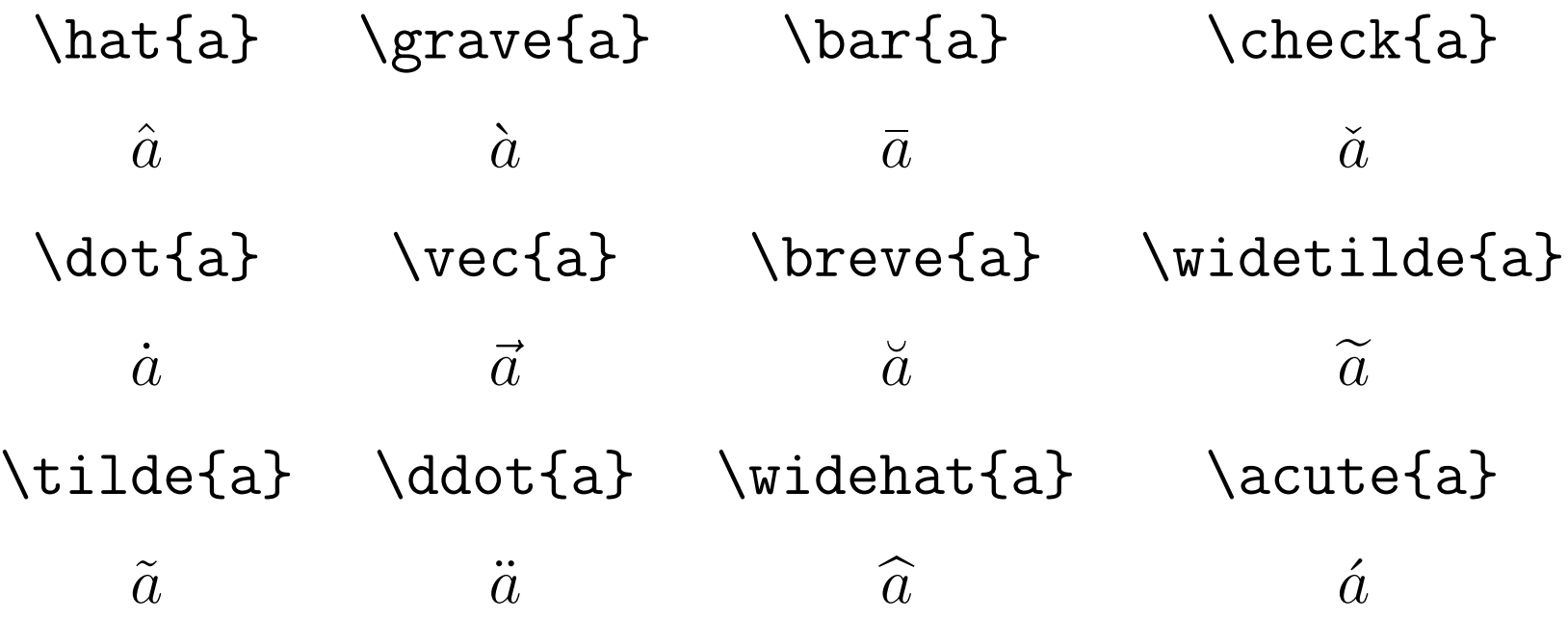
#### Fontes do modo matemático:

- Caligráfico \mathcal{C}  $\mathcal C$ 
	- $\mathbb{R}$  $\mathbb R$
	- **Bold**  $\mathcal{B}$  $\bf{B}$
	- $\mathcal{M}$ Roman  $\mathbf{M}$

Espaçamento em modo matemático:

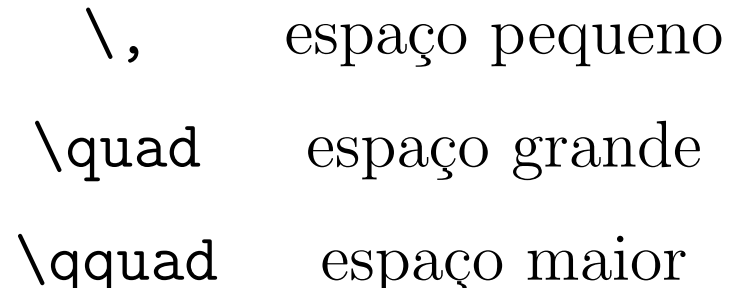

Exemplo:

e^{-\alpha t} \quad  $x_1$ ,  $x_2$ ,  $x_3$ , \ldots \quad x\_1+x\_2+x\_3+\cdots

Produz:

$$
e^{-\alpha t}
$$
  $x_1, x_2, x_3, \ldots$   $x_1 + x_2 + x_3 + \cdots$ 

e

e^{-\alpha t} \qquad x\_1, x\_2, x\_3, \ldots \qquad x\_1+x\_2+x\_3+\cdots

Produz:

$$
e^{-\alpha t}
$$
  $x_1, x_2, x_3, \ldots$   $x_1 + x_2 + x_3 + \cdots$ 

Observe o uso de \ldots e \cdots.

Use  $\backslash$ , para colocar ponto final em fórmula:

A simplificação desta expressão resulta em  $\{\int | \frac{1}{x+1}(x-1) + y-1 \}, \ldots$ 

que produz:

A simplificação desta expressão resulta em

$$
\frac{(x+1)(x-1)}{y-1}
$$

.

Raíz quadrada:

 $\sqrt{\sqrt{x+1}}$ 

Produz:

#### √  $x+1$

Raíz  $n$ -ésima:

\sqrt[3]{2}

Produz:

#### $\frac{3}{2}$ 2

\underline e \overline:

```
\overline{a+b}
```
Produz:

$$
\overline{a+b}
$$

\underbrace e \overbrace:

10110\underbrace{111\cdots1}\_{\times 56}000

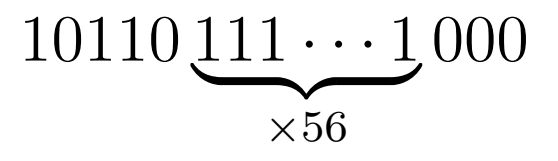

#### Derivada:

$$
y=x^2 \qquad \qquad y' = 2x \qquad \qquad y' = 2
$$

$$
y = x^2 \qquad y' = 2x \qquad y'' = 2
$$

Vetores: Use \vec, \overrightarrow, e \overleftarrow. Exemplo:

\vec a \qquad \overrightarrow{AB} \qquad \overleftarrow{AB}

$$
\vec{a} \qquad \overrightarrow{AB} \qquad \overleftarrow{AB}
$$

Coeficientes binomiais:

{n \choose k} \qquad {a \atop b}

$$
\binom{n}{k} \qquad \frac{a}{b}
$$

Delimitadores: Usa-se **\left** e **\right** para determinar os delimitadores esquerdo e direito. Exemplo:

```
x+ \left(\frac{1}{x+1}\right)^3
```
Produz:

$$
x + \left(\frac{1}{x+1}\right)^3
$$

Outro exemplo:

```
\Big(\x + 1)(x-1)\Big)
```

$$
((x+1)(x-1)\big)^2
$$

## \big(\Big(\bigg(\Bigg(\big\{\Big\{\bigg\{\Bigg\{\Bigg\{

 $\frac{1}{2}$   $\frac{1}{2}$   $\frac{1}{2}$ 

Ambientes eqnarray e eqnarray\*: Usados para mostrar listas de fórmulas como tabelas de três colunas alinhadas na coluna do meio (onde normalmente está o "=") ou dividir fórmulas em mais de uma linha.

## Exemplo:

\begin{eqnarray}  $f(x)$  & = & x<sup>2</sup> \\ f'(x) & = & 2x \\  $\int_0^x f(y)\mathrm{d}y$  & = &  $\frac{x^3}{3}$ \end{eqnarray}

$$
f(x) = x2
$$
 (3)  
\n
$$
f'(x) = 2x
$$
 (4)  
\n
$$
\int_0^x f(y) dy = \frac{x^3}{3}
$$
 (5)

Outro exemplo:

```
\begin{eqnarray}
\sin x & = & x -\frac{x^3}{3!}+
\frac{x^5}{5!}- \nonumber \ \(\frac{x^5}{5!}& & {} -\frac{x^7}{7!}+\cdots
\end{eqnarray}
```

$$
\sin x = x - \frac{x^3}{3!} + \frac{x^5}{5!} - \frac{x^7}{7!} + \dotsb \tag{6}
$$

## Observação: eqnarray\* não produz nenhuma numeração.

Descrevendo variáveis:

```
\langle [a^2+b^2=-2] \rangle
```

```
\{\setminus \mathsf{parent}\} (Onde:\ }
```

```
\noindent Onde:\ $a$, $b$ -- são os catetos
de um triângulo retângulo;
```

```
$c$ -- é a hipotenusa do triângulo retângulo.
\}
```
#### Produz:

$$
a^2 + b^2 = c^2
$$

Onde:  $a, b - s$ ão os catetos de um triângulo retângulo;  $c$  – é a hipotenusa do triângulo retângulo.

Observação: \noindent e \indent servem para "ligar" e "desligar" a endentação.

## 8.2 Símbolos Matemáticos

#### 8.2.1 Letras Gregas

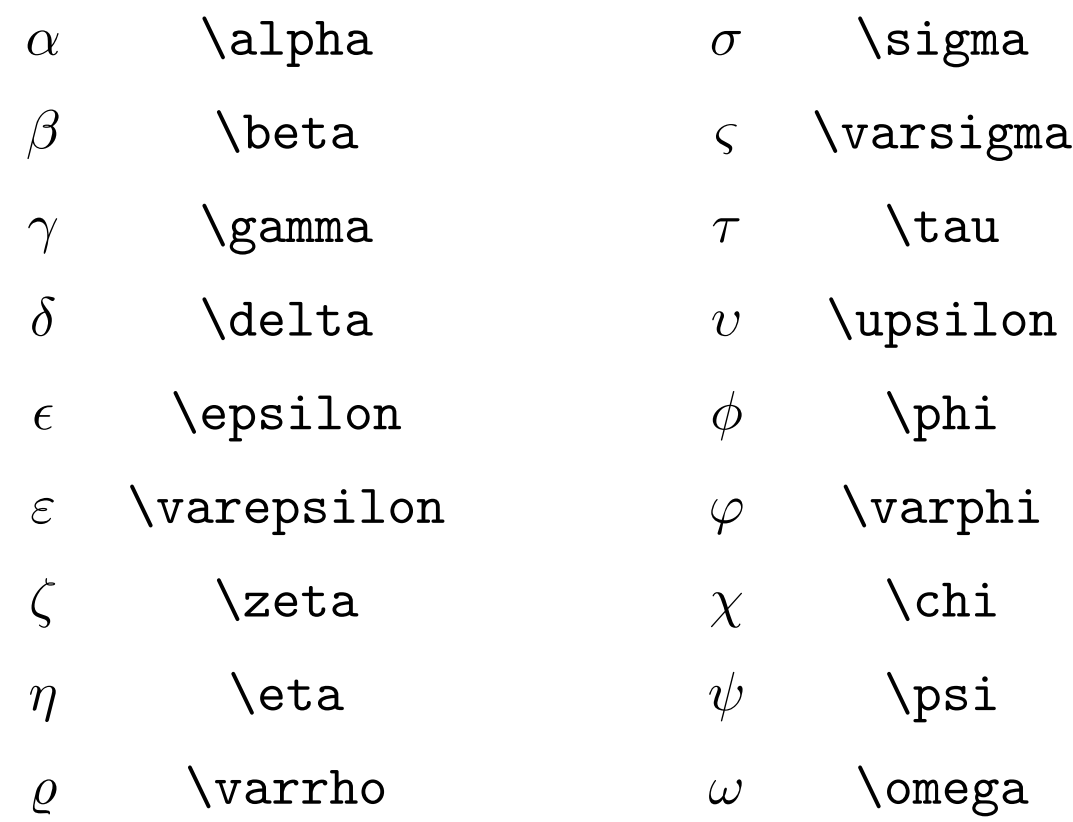

 $8\quad \text{MODO} \ \text{MATEMÁTICO} \qquad \qquad 128$ 

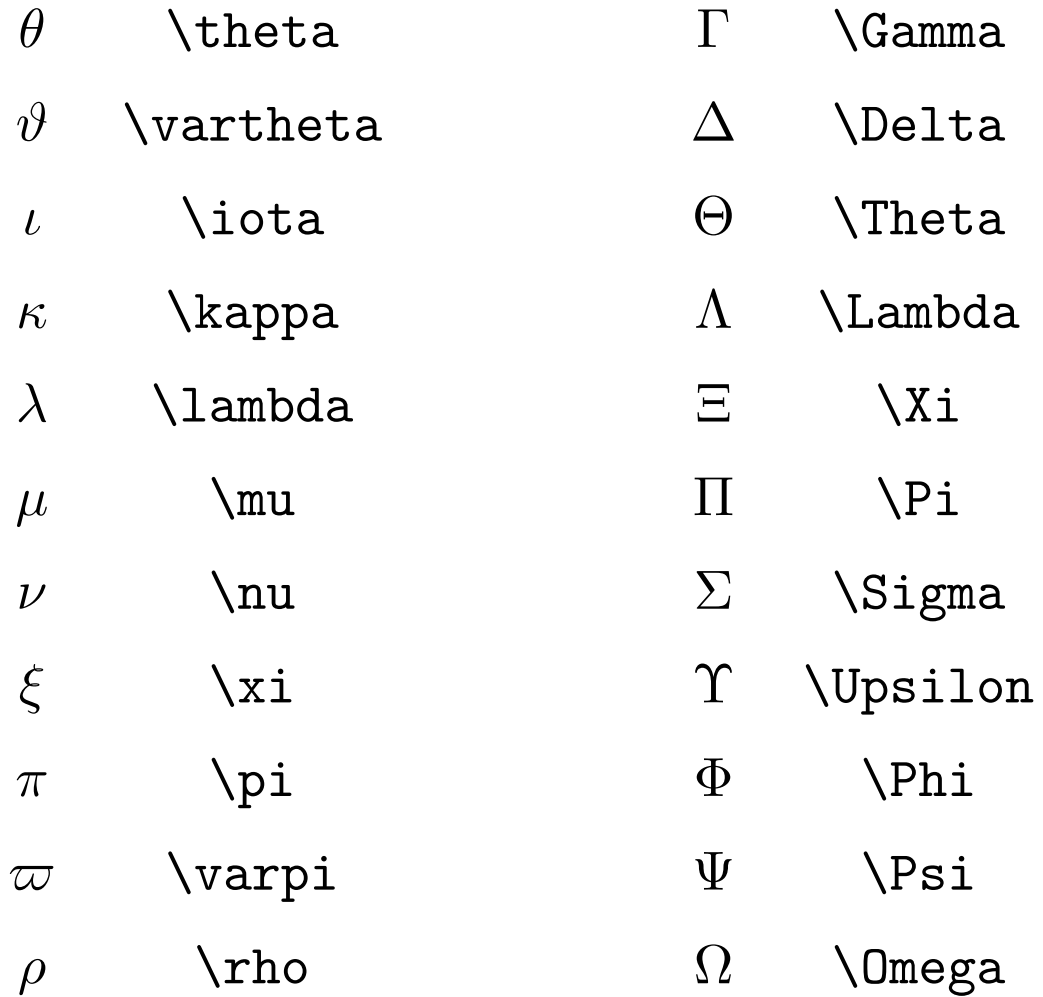

## 8.2.2 Operações Binárias

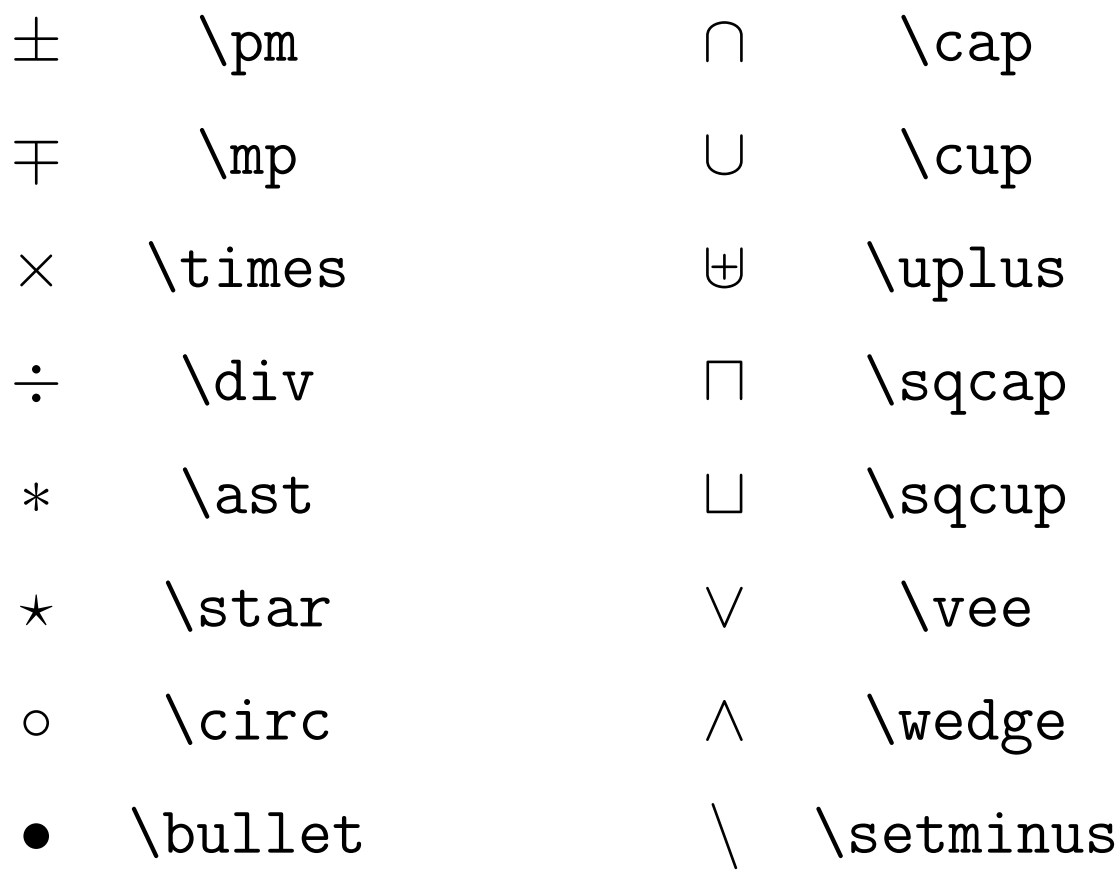

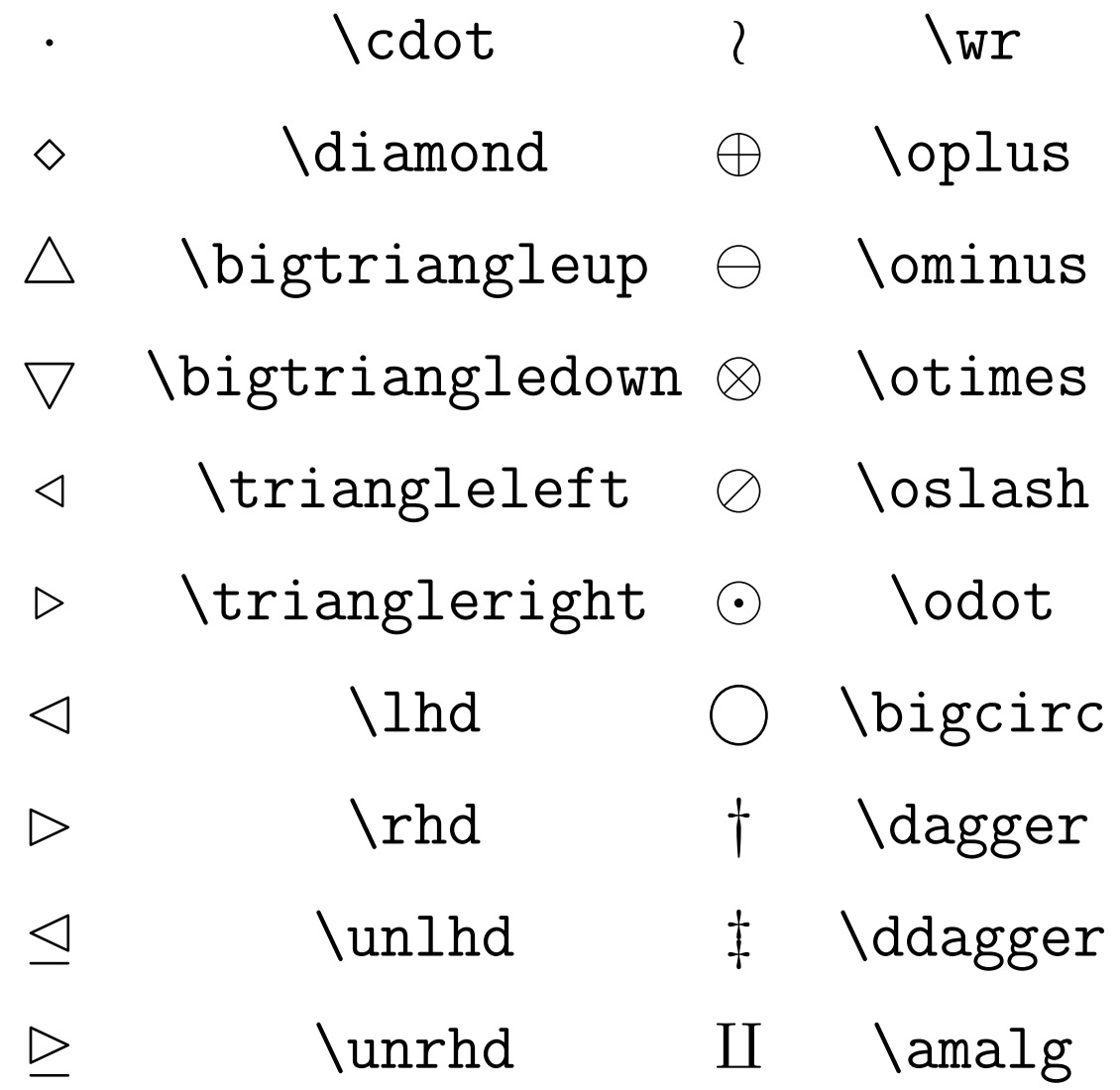

## 8.2.3 Relações

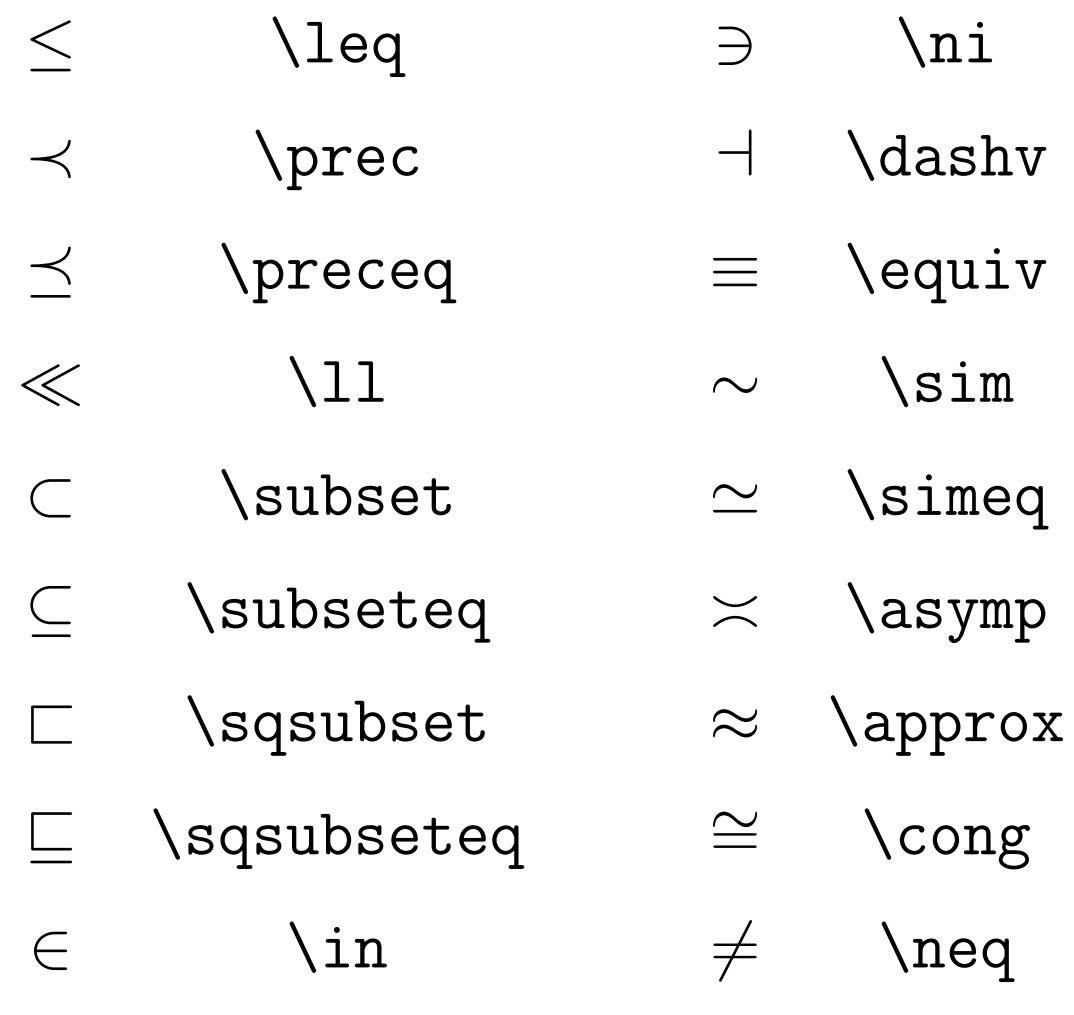

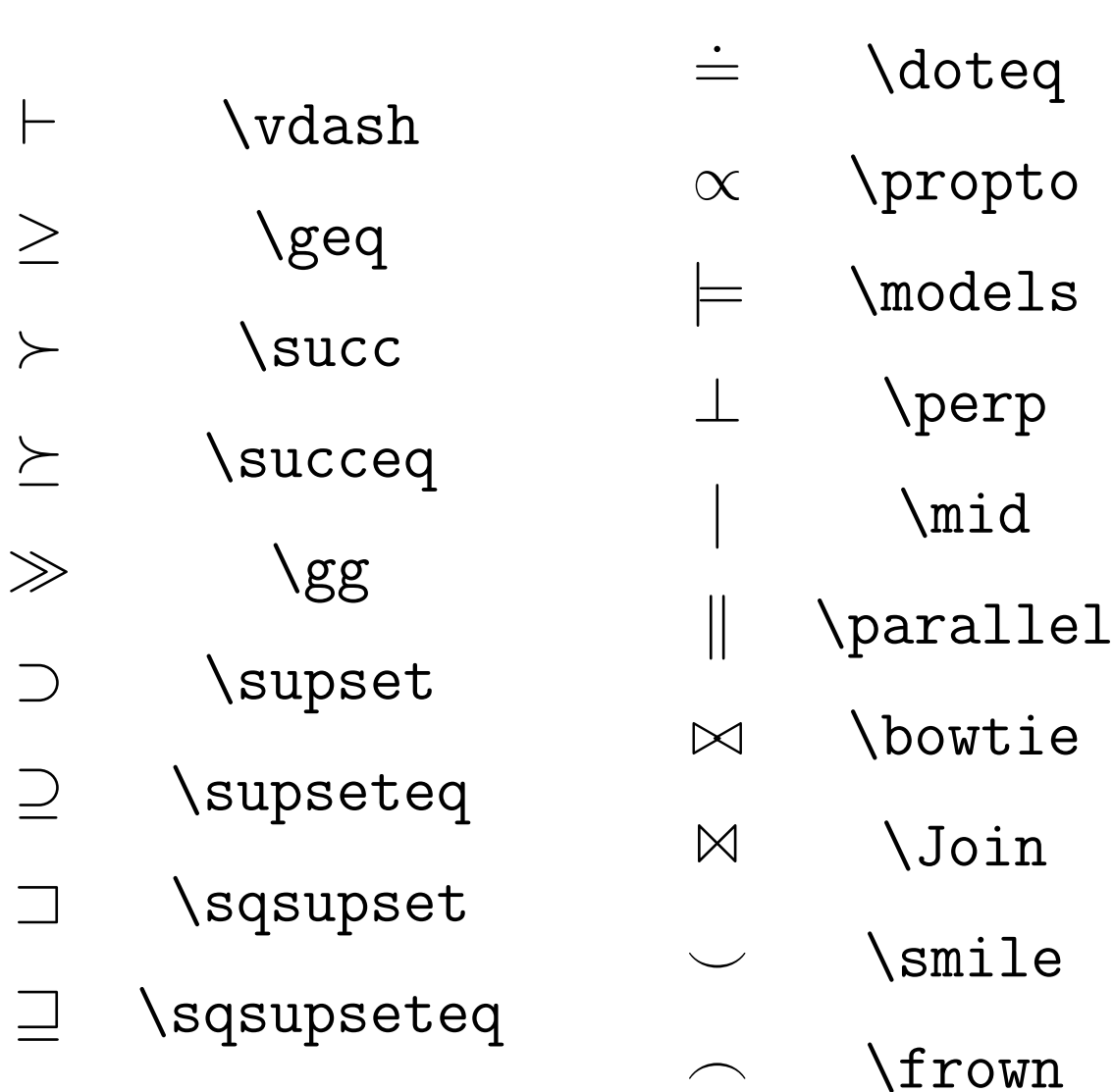

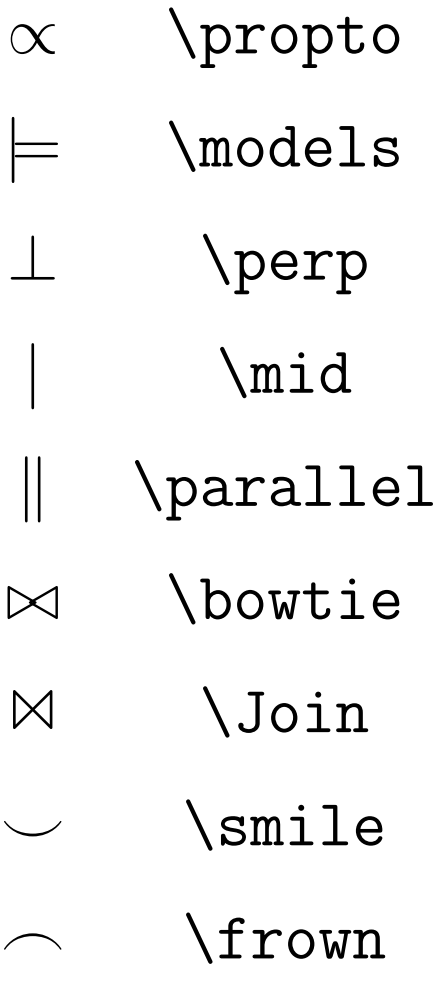

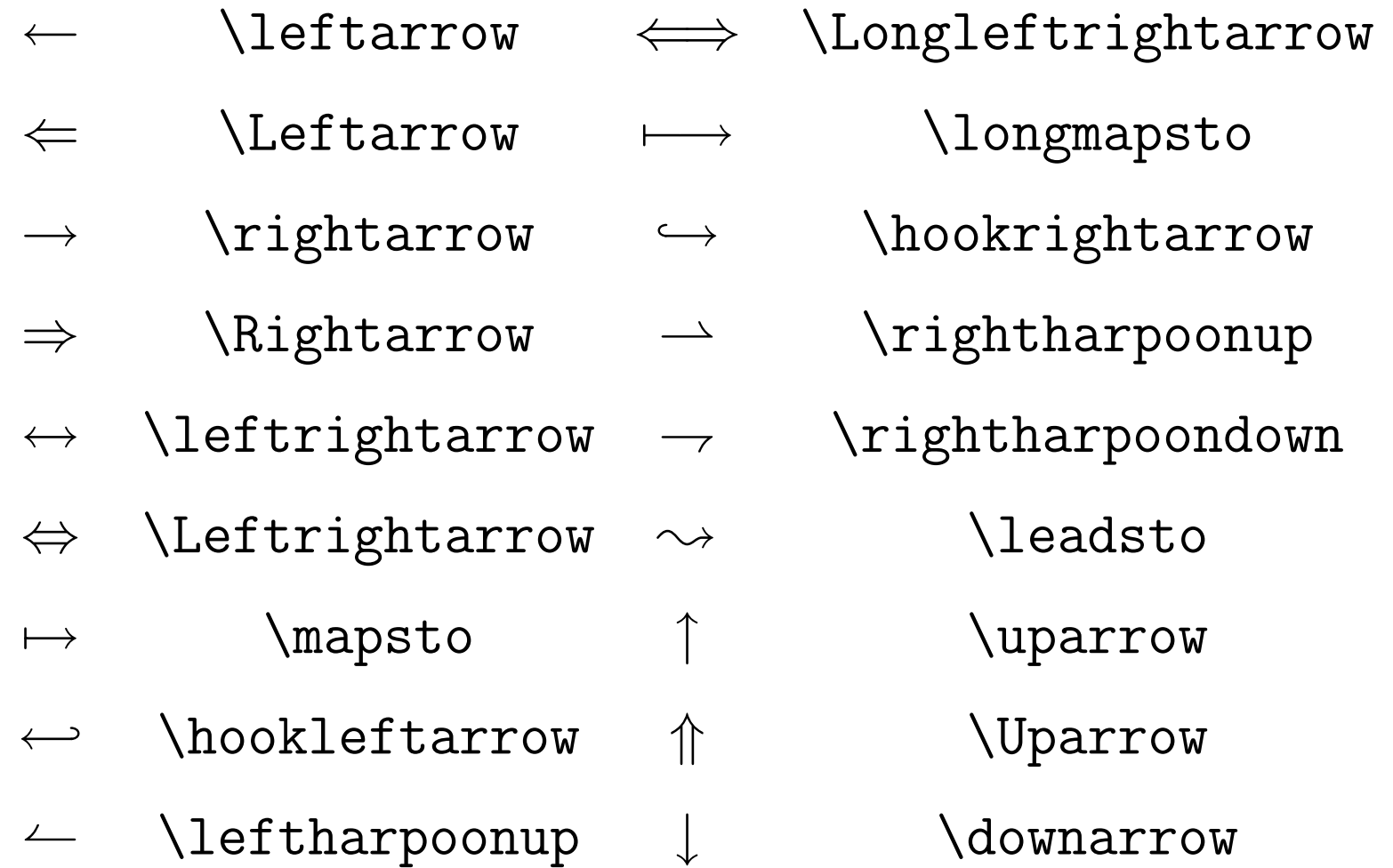

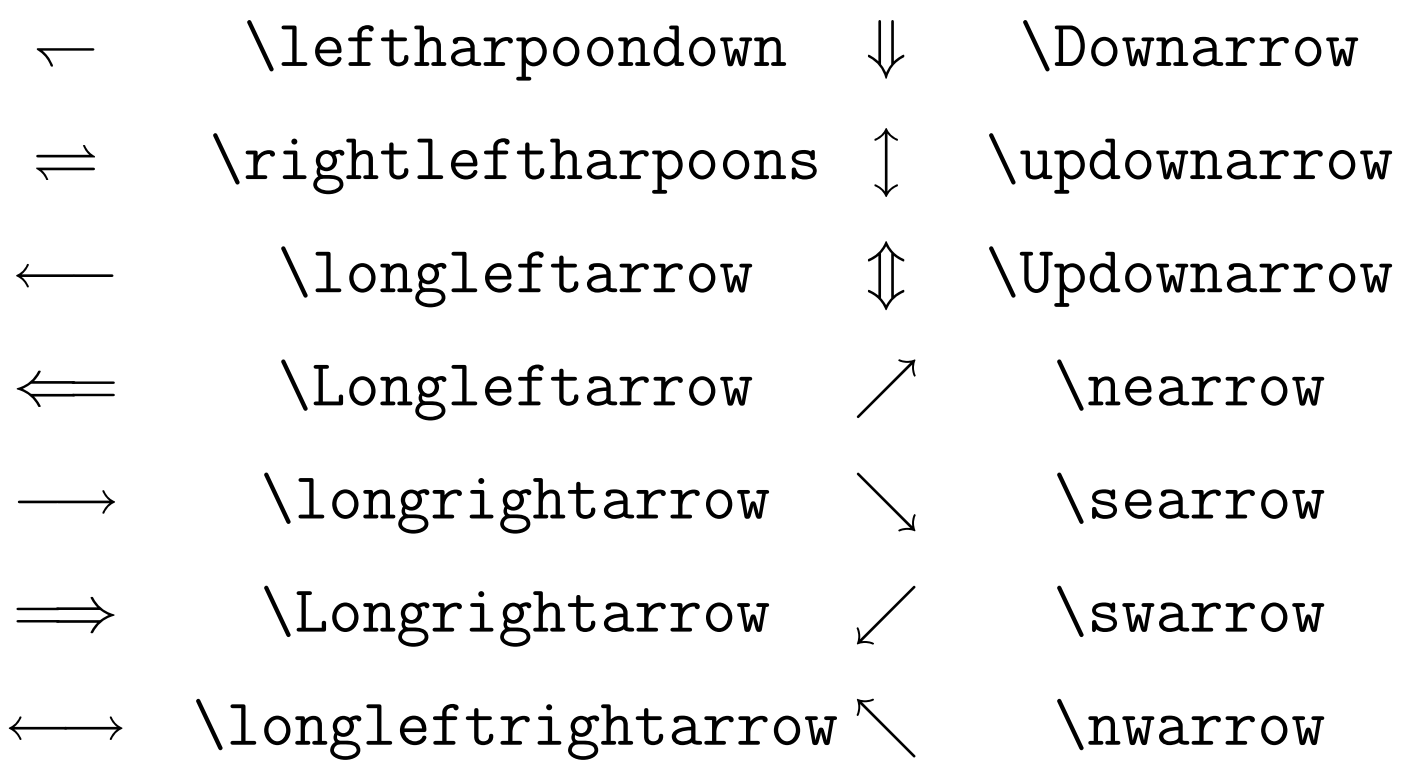

## 8.2.5 Micelânea

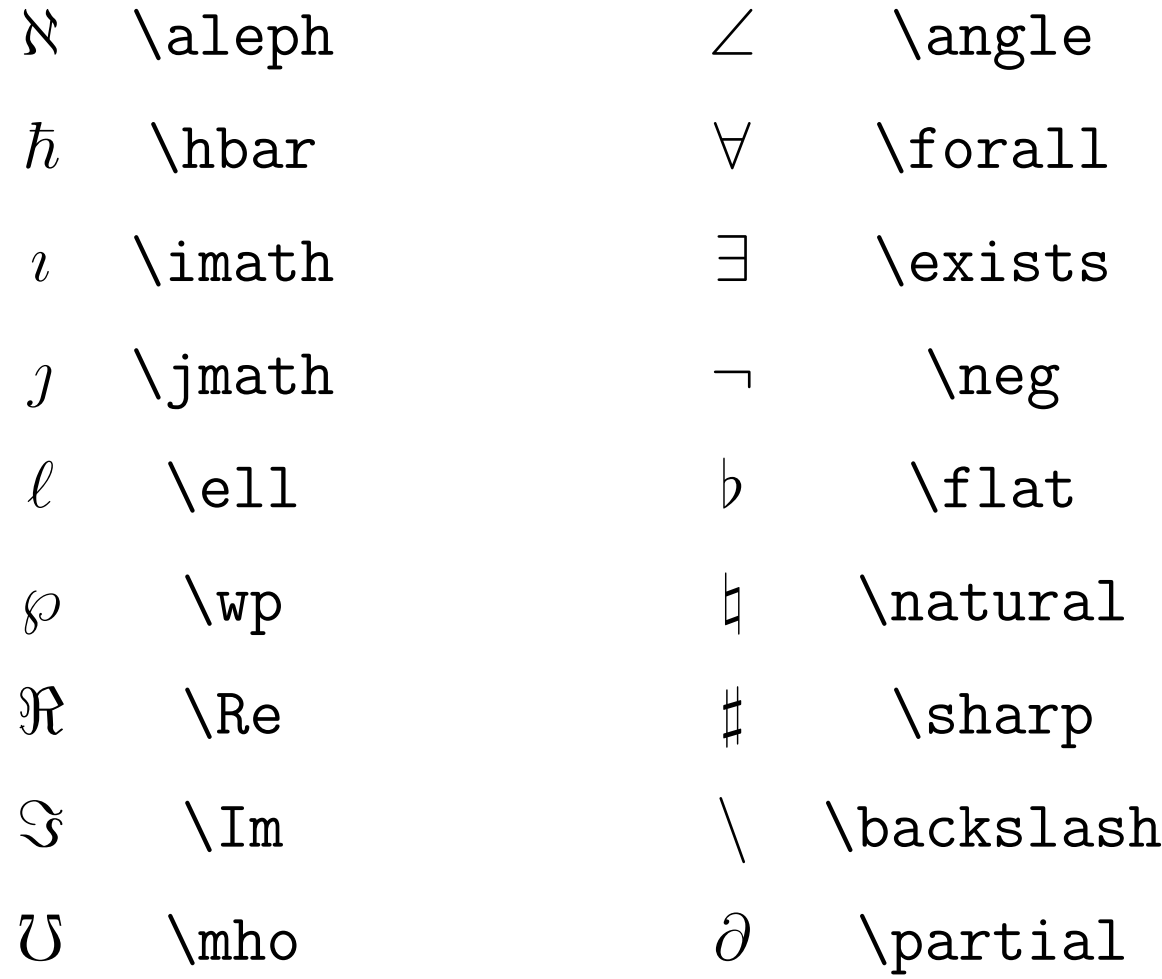

 $8 \quad \text{MODO} \ \text{MATEMÁTICO} \qquad \qquad 136$ 

- / \prime
- ∅ \emptyset
- $\nabla$  \nabla
- √ \surd
- $\top$  \top
- ⊥ \bot
- $\setminus |$
- ∞ \infty
	- $\Box$  \Box
- $\diamond$  \Diamond
- $\triangle$  \triangle
- ♣ \clubsuit
- $\Diamond$  \diamondsuit
- $\heartsuit$  \heartsuit
- ♠ \spadesuit

## 8.2.6 Símbolos de Tamanho Variável

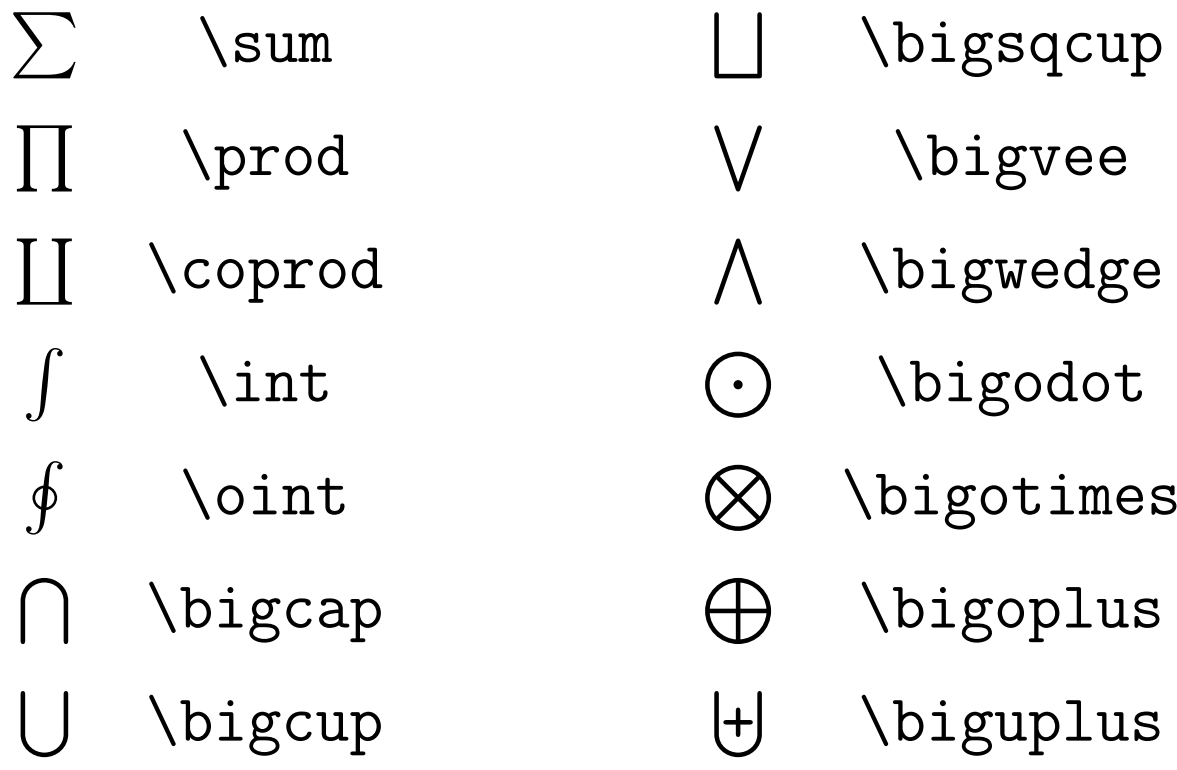

#### 8.2.7 Funções Matemáticas

\arccos \arcsin \arctan \arg \cos \cosh \cot \coth \csc \deg \det \dim \exp \gcd \hom \inf \ker \lg \lim \liminf \limsup \ln \log \max \min \Pr \sec \sin \sinh \sup \tan \tanh

## 8.3 Arrays

Permite descrever tabelas e matrizes. Exemplo:

\begin{array}{clcr} a+b+c & uv & x-y & 27 \\ a+b & u+v & z & 134 \\ a & 3u+vw & xyz & 2,978 \\ \end{array}

Produz:

 $a + b + c$  uv  $x - y$  27  $a + b$   $u + v$   $z$  134 a  $3u + vw$   $xyz$   $2,978$ 

Matrizes podem ser obtidas usando-se delimitadores ("{", "[", "("). Para indicar se o delimitador é o esquerdo ou o direito anteceder o delimitador por **\left** ou **\right**.

Exemplo:

```
\[ \left [
\begin{array}{clcr}
a+b+c & uv & x-y & 27 \\
a+b & u+v & z & 134 \\
a & 3u+vw & xyz & 2,978 \\
\end{array}
\right ] \]
```

$$
\begin{array}{cccc}\n a+b+c & uv & x-y & 27 \\
 a+b & u+v & z & 134 \\
 a & 3u+vw & xyz & 2,978\n\end{array}
$$

```
Mais um exemplo:
```

```
\[\left (
\begin{array}{ccc}
a_{11} & a_{12} & \ldots \\
a_{21} & a_{22} & \ldots \\
\vdots & \vdots & \ddots
\end{array} \right ) \]
```

$$
\left(\begin{array}{cccc}a_{11}&a_{12}&\ldots\\a_{21}&a_{22}&\ldots\\ \vdots&\vdots&\ddots\end{array}\right)
$$

Delimitador vazio: \right., serve para mostrar opções usando chaves. Exemplo:

```
f(x)=\left\{\int f(x)dx\right\}\begin{array}{lr}
0 & x\leq 0 \\
x^2 & x>0
\end{array}\right.
```

$$
f(x) = \begin{cases} 0 & x \le 0 \\ x^2 & x > 0 \end{cases}
$$

# 9 Definindo o Layout da Página

- \setlength{parâmetro}{valor};
- Exemplos de parâmetros:
	- **\parindent** endentação do parágrafo;
	- \hoffset e \voffset margens lateral esquerda e superior (mais uma polegada!);
	- $-$  \oddsidemargin distância entre margem lateral esquerda e texto;
	- $-$  \textwidth e \textheight tamanho da área de texto.
# 10 Importando Imagens Postscript

- \usepackage{graphicx};
- \includegraphics[especificação]{arquivo.eps};
- Especificação:

width largura;

height altura;

angle rotaciona a figura;

• Dica: use o programa  $xfg$  para desenhar e/ou use o gimp para converter imagens jpeg ou gif para eps.

#### Exemplo:

```
\documentclass{article}
\usepackage{graphicx}
\begin{document}
...
\begin{figure}[!tp]
\begin{center}
\includegraphics[width=6cm]{grafo.eps}
\end{center}
\caption{ ... }
\end{figure}
...
\end{document}
```
### 11 Ambiente thebibliography

```
\begin{thebibliography}{1}
```
\bibitem {bib:lamport} Lamport, Leslie

\emph{\LaTeX: A Document Preparation System},

Addison-Wesley Publishing Company, 2nd edition, 1994.

\bibitem {bib:goossens} Goossens, Michel and Mittelbach, Frank and Samarin, Alexander \emph{The \LaTeX Companion}, Addison-Wesley, 1994.

```
\end{thebibliography}
```

```
Citações: Use \cite{ }.
Exemplo:
O livro de Leslie Lamport \cite{bib:lamport} é o
clássico de \LaTeX.
Produz:
```
O livro de Leslie Lamport  $[1]$  é o clássico de L<sup>AT</sup>EX.

## 12 Usando BiBTEX

- $\bullet\,$  BiBT<sub>E</sub>X e um programa externo que permite definir referências bibliográficas;
- Usa um banco de dados definido em um arquivo .BIB;
- São importadas apenas as referências indicadas nos comandos \cite e \nocite;
- O programa bibtex lê o arquivo .AUX gerado pelo LATE X;
- O comando \bibliography{nome} informa que a bibliografia encontra-se no arquivo nome.bib;
- O comando \bibliographystyle{ ... } define o estilo da bibliografia a ser produzida (estilos disponíveis: plain, unsrt e alpha).

12 USANDO BIBT<sub>E</sub>X

Passos para obter as referências bibliográficas:

- 1. Edite o arquivo .BIB com as referências (por exemplo, teste.bib);
- 2. Edite o arquivo .TEX com os comandos \cite e \nocite (por exemplo, teste.tex);
- 3. Compile o arquivo .TEX (por exemplo, \$ latex teste.tex), gerando assim o arquivo .AUX que será lido pelo programa bibtex;
- 4. Execute o programa bibtex (por exemplo, \$ bibtex teste);
- 5. Execute novamente o comando latex para gerar o .DVI com a bibliografia.

```
Estrutura do arquivo .BIB: Seqüência de entradas. Cada
entrada é definida como
```

```
@tipo{rótulo, chave=valor, chave=valor, ... }
```
Tipos de entradas mais comuns:

```
book livro;
```
inproceedings artigo em anais de evento;

```
article artigo em periódico.
```

```
Exemplo:
@inproceedings{ bib:campani,
  author = "Carlos A. P. Campani and Paulo Blauth
Menezes",
  title = "Characterizing the Software
Development Process: A New Approach Based on
{K}olmogorov Complexity",
  booktitle = "Computer Aided Systems Theory -EUROCAST'2001, 8th International Workshop on
Computer Aided Systems Theory",
  pages = "242-256",year = "2001",editor = "Moreno-D\'\iaz and Buchberger and
```

```
Freire",
  volume = "2178",
  series = "Lecture Notes in Computer Science",
  publisher = "Springer" }
@book{ bib:li,
  author = "Ming Li and Paul Vit\'anyi",
  title = "An Introduction to {K}olmogorov
Complexity and its Applications",
  publisher = "Springer",
  address = "New York",
  year = 1997 }
```
## 13 Produzindo o Index

- Usar o programa externo makeindex;
- Importar pacote makeidx;
- Habilitar com o comando \makeindex;
- Cada entrada do index é especificada no texto usando o comando \index{chave};
- ETEX produz um arquivo .IDX.

Alguns exemplos de sintaxe das chaves:

\index{complexidade} complexidade, 10

\index{complexidade!definição} complexidade, 10 definição, 22

\index{Kolmogorov|textbf} Kolmogorov, 31

### $\cal O$ index é produzido no lugar em que ocorrer o comando \printindex.

#### Exemplo:

```
\documentclass{book}
```

```
\usepackage{makeidx}
```
\makeindex

```
\begin{document}
```

```
A complexidade\index{complexidade} de
```

```
Kolmogorov ...
```
\printindex

\end{document}

Para processar o arquivo .IDX:

```
$ latex teste.tex
```
\$ makeindex teste.idx

```
$ latex teste.tex
```
## 14 Ambiente Picture

- Permite desenhar figuras vetoriais;
- Sintaxe:

\begin{picture}(largura,altura)(x-orig,y-orig) comandos picture \end{picture}

#### Exemplo:

```
\begin{picture}(60,30)(0,15)
\put(0,0){\line(1,0){15}}
\put(15,-9){\line(0,1){18}}
\put(15,-9){\line(2,1){18}}
\put(15,9){\line(2,-1){18}}
\put(36,0){\circle{6}}
\put(39,0){\line(1,0){15}}
\end{picture}
```
### Produz:

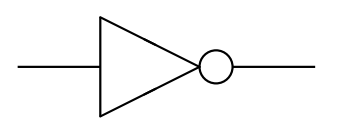

## 15 XY-pic

- Usado para desenhar diagramas, autômatos, teoria das categorias, etc.
- Fornece uma notação mnemônica e consistente, baseada na composição lógica de componentes visuais;
- \usepackage[all]{xy};
- http://www.tug.org/applications/Xy-pic/ Xy-pic.html.

Exemplo:

\xymatrix{ 1  $\ar[dr]$  & 2  $\wedge$ 3 & 4 }

Produz:

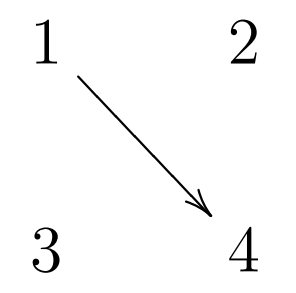

Outro exemplo:

```
\xymatrix{
1 \ar[dr]^{A} \qquad \qquad2 \ar@(dl,d)[] & *+[F-]{3}}
```
Produz:

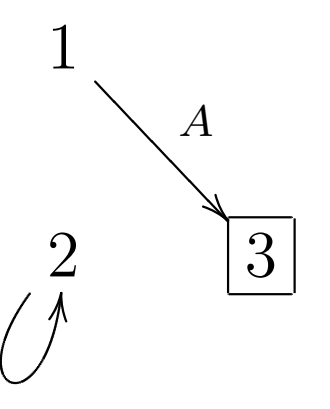

```
Curvando uma seta pontilhada:
```

```
\xymatrix{
\mathrm{In\acute{\i}cio}
\ar@/^/@{.>}[rr]^{\mathrm{atalho}}
& \mathrm{Meio} & \mathrm{Fim}
}
```
Produz:

Início atalho ,  $Meio \longrightarrow Fim$ 

```
15 Xy-PIC 166
```

```
Mais um exemplo:
```

```
\xymatrix{
*++[o][F-]{1} \ar@(ul,ul)[] \ar[r]^{1}\ar[d]^{(0)} \& *++[o][F=]{3} \ \wedge*++[o][F-]{2} \ar[ur]{1} \ar[dl,d)[]{0}
```
Produz:

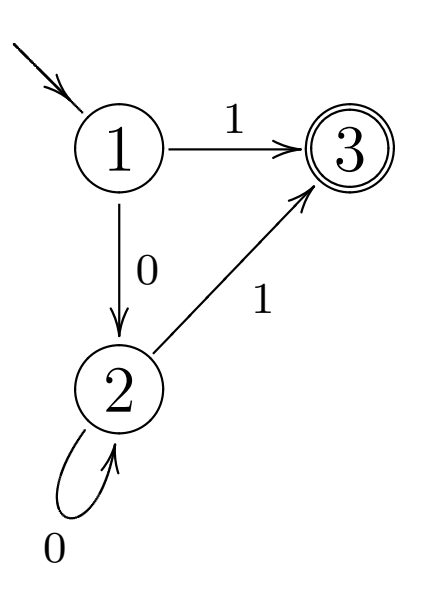

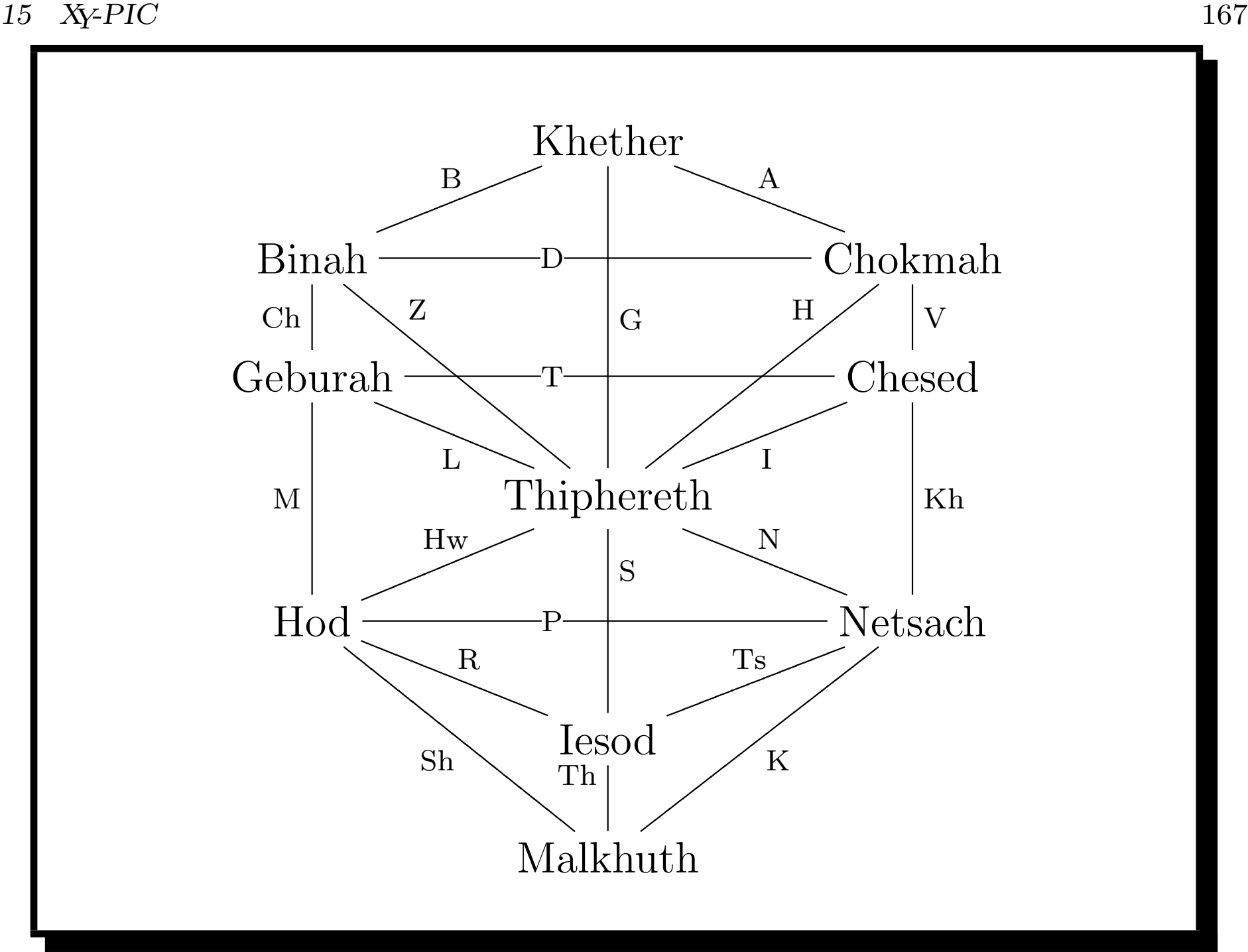

```
\xymatrix@R=18pt{
 & \mathrm{Kheter}\ar@{-}[d1]_{\mathrm{B}}\ar@{-}[ddd]^{\\math>\ar@{-}[dr]<sup>^{</sup>\mathrm{A}} \\
\mathrm{Binah}\ar@{-}[d]_{\mathrm{Ch}}
\ar@{-}[ddr]^(.3){\mathcal{I}}\ar@{-}[rr]|(.4){\mathrm{D}} & &
...
& \mathrm{Malkhuth}
```
}

# 16 Descrevendo Partidas de  $\operatorname{Xadrez}$  -  $\operatorname{Chess} \mathrm{T}_{\rm E}\!X$

- Usa uma notação para descrever posições de um tabuleiro de xadrez e os movimentos de uma partida;
- http://rpmfind.net/linux/RPM/suse/9.0/i386/ suse/i586/chess-1.2-1023.i586.html

```
Exemplo de tabuleiro:
```

```
\board{ * qrbk*}
      {*bp *p* }
      {r* p npp}
      {p * * * }
      { n PP* *}
      {R * * *P}
      { P N PPN}
      {*BBQR K }
$$\showboard$$
```
## 17 Produzindo Partituras Musicais

- MusiXTEX;
- http://icking-music-archive.org/software/ indexmt6.html
- Usa notação musical para descrever a partitura;
- \usepackage{musixtex} e \usepackage{musixcpt}
- Rosegarden (sequenciador de midi) http://www.rosegardenmusic.com/

# 18 Produzindo Lâminas para Apresentações

### 18.1 Seminar

- http://www.tug.org/applications/Seminar/
- Declaração:

\documentclass[slideonly,12pt]{seminar}

• Para obter frame e sombreamento: \usepackage{fancybox} \slideframe{shadow}

- Para definir um slide: \begin{slide} \end{slide}
- Novo slide:
	- \newslide

### 18.2 Beamer

- Apresentações mais dinâmicas;
- http://latex-beamer.sourceforge.net/
- Instalar também os pacotes pgf e xcolor;
- Uso:
	- \documentclass{beamer};
	- Estrutura usando \section e \subsection;
	- Slides individuais dentro de comandos \frame;
	- Converter para pdf com pdflatex.

#### Exemplo:

```
\documentclass{beamer}
\usepackage{beamerthemesplit}
\title{Exemplo}
\author{Till Tantau}
\begin{document}
\frame{\titlepage}
\section[Outline]{}
\frame{\tableofcontents}
\setminussection\{Introdução\}\subsection{Vis~ao geral da classe Beamer}
\frame
{
```

```
\frametitle{Características da classe Beamer}
\begin{itemize}
\item<1-> Classe \LaTeX normal.
\item<2-> Fácil sobreposição.
\item<3-> Sem necessidade de programas externos.
\end{itemize}
```

```
\end{document}
```
}

```
• Temas: \usetheme{ ... };
```

```
• Frames:
```

```
\begin{frame}{Título do frame}
...
\end{frame}
ou
\frame{
\frametitle{Título do frame}
...
}
```
### • Logo:

\pgfdeclareimage[height=1.4cm]{logo}{ufpel} \logo{\pgfuseimage{logo}}

Observação: ufpel.jpg (retira-se a extensão)

• Blocos:

...

\begin{block}{Título do bloco}

\end{block}

• Colunas:

```
\begin{columns}[t]
```
\begin{column}{5cm} ...

\end{column}

\begin{column}{5cm} ...

\end{column}

\end{columns}

### • Overlays:

- \begin{itemize}
- \item <1-> Primeira coisa
- \item <2-> Segunda coisa
- \item <3-> Terceira coisa
- \end{itemize}
- Especificação de overlay:
	- <3-> mostra do 3 em diante;
	- <2-5> mostra entre o 2 e o 5;
	- $-$  <-4> mostra até o 4;
- Para obter transparência: \setbeamercovered{transparent} e usar \uncover em substituição aos \item.

## • Destacando:

```
\begin{itemize}
```
\item <1- | alert@1> Primeira coisa

\item <2- | alert@2> Segunda coisa

```
\item <3- | alert@3> Terceira coisa
```
\end{itemize}

```
• Overlays com blocos:
```
\begin{frame}{Overlays com blocos} \begin{block}{Primeiro bloco}<1-> Este é o primeiro bloco \end{block}

```
\begin{block}{Segundo bloco}<2->
Este é o segundo bloco
\end{block}
\end{frame}
```
- $\bullet\,$  Efeitos nas transições de lâminas:
	- $-$  \transdissolve
	- $-$  \transsplitverticalout
	- $-$  \transblindshorizontal
	- $-$  etc.

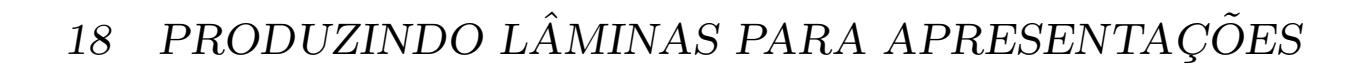

## FIM